# **Video-Einspeiser**

# **RL1-MIB2-E**

# **Passend für VW / SEAT / SKODA Fahrzeuge mit MIB2 Entry Infotainment und 5 Zoll Monitor**

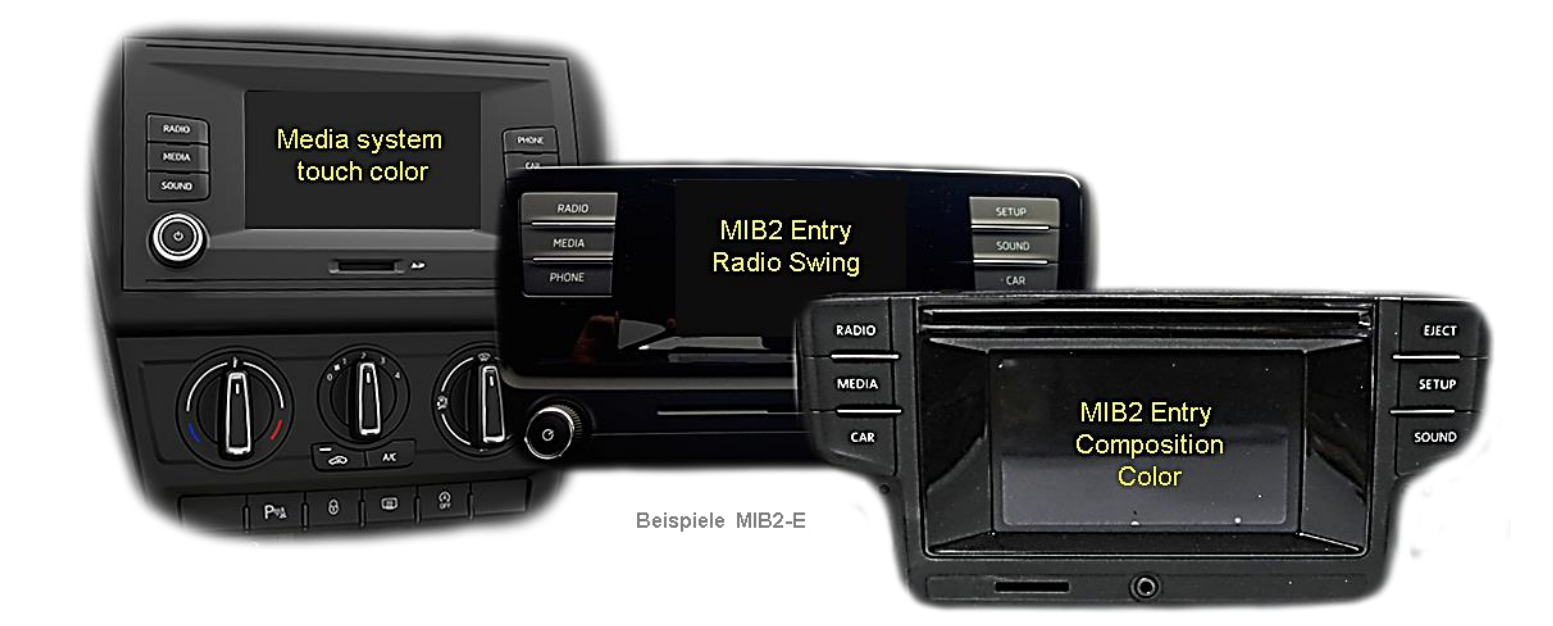

**Video Einspeiser mit 2 Video Eingängen und 1 Rückfahrkamera Eingang**

### **Produktfeatures**

- **Video-Einspeiser für Werks-Infotainment Systeme**
- **1 FBAS Rückfahrkamera Video-Eingang**
- **2 FBAS Video-Eingänge für Nachrüstgeräte (z.B. USB-Player, DVB-T2 Tuner, ...)**
- **Automatische Umschaltung auf Rückfahrkamera-Eingang beim Einlegen des Rückwärtsganges**
- **Bildfreischaltung während der Fahrt (NUR für eingespeiste Videos)**
- **Video-Eingänge NTSC kompatibel**

### **Inhaltsverzeichnis**

### **1. Vor der Installation**

- 1.1. Lieferumfang
- 1.2. Überprüfen der Interface-Kompatibilität mit Fahrzeug und Zubehör
- 1.3. Anschlüsse Video Interface
- 1.4. Dip-Schalter Einstellungen
- 1.4.1. Aktivierung der Interface-Video-Eingänge (Dip 2-3)
- 1.4.2. Rückfahrkamera-Einstellungen (Dip 5)

### **2. Installation**

- 2.1. Installationsort
- 2.1.1. Installationsort –Video Interface
- 2.1.2. Installationsort –Tochter PCB
- 2.2. Anschluss Schema
- 2.3. Anschluss Video Interface Strom
- 2.4. Öffnen des Werks Monitors (nicht Skoda Fahrzeuge)
- 2.5. Anschluss der 50-Pin Flexleitungen
- 2.5.1. Warnhinweise zur Flexleitungsmontage
- 2.6. Wiedermontage der Monitor Rückseite
- 2.7. Wiedermontage Head-Unit, Monitor und Tochter PCB
- 2.8. Anschluss der Bildsignalleitung
- 2.9. Öffnen des Monitors Skoda Fahrzeuge
- 2.9.1. Skoda Monitor Ausbau und Öffnung
- 2.9.2. Skoda Monitorplatine abklemmen und ausbauen
- 2.9.3. Anschluss der 50-Pin Flexleitungen Skoda Fahrzeuge
- 2.9.4. Wiedermontage Skoda Monitor und Head Unit
- 2.10. Anschluss Video Quellen
- 2.11. After-Market Rückfahrkamera
- 2.12. Audio-Einspeisung
- 2.13. Anschluss Video Interface und extern er Taster
- 2.14. Bildeinstellungen

### **3. Bedienung des Video Interface**

- **4. Technische Daten**
- **5. FAQ – Fehlersuche Interface-Funktionen**
- **6. Technischer Support**

### **Rechtlicher Hinweis**

Der Fahrer darf weder direkt noch indirekt durch bewegte Bilder während der Fahrt abgelenkt werden. In den meisten Ländern/Staaten ist dieses gesetzlich verboten. Wir schließen daher jede Haftung für Sach- und Personenschäden aus, die mittelbar sowie unmittelbar durch den Einbau sowie Betrieb dieses Produkts verursacht wurden. Dieses Produkt ist, neben dem Betrieb im Stand, lediglich gedacht zur Darstellung stehender Menüs (z.B. MP3 Menü von DVD-Playern) oder Bilder der Rückfahrkamera während der Fahrt.

Veränderungen/Updates der Fahrzeugsoftware können die Funktionsfähigkeit des Interface beeinträchtigen. Softwareupdates für unsere Interfaces werden Kunden bis zu einem Jahr nach Erwerb des Interface kostenlos gewährt. Zum Update muss das Interface frei eingeschickt werden. Kosten für Ein- und Ausbau werden nicht erstattet.

Keine Haftung für Kabelfarben und Pin-Belegungen des Fahrzeugs! Änderungen des Fahrzeugherstellers möglich. Die angegebenen Informationen müssen vom Installateur überprüft werden.

### **1. Vor der Installation**

Vor der Installation sollte dieses Manual durchgelesen werden. Für die Installation sind Fachkenntnisse notwendig. Der Installationsort des Interface muss so gewählt werden, dass es weder Feuchtigkeit noch Hitze ausgesetzt ist.

### **1.1. Lieferumfang**

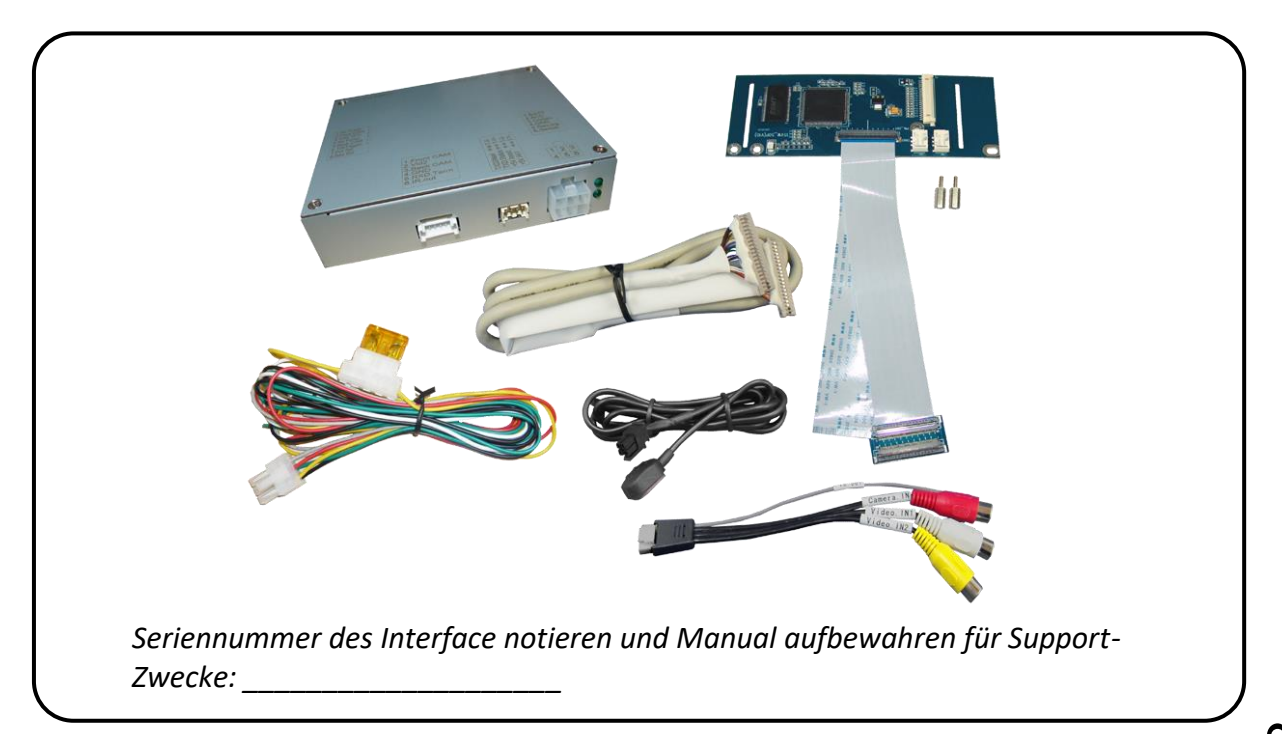

Seite ო

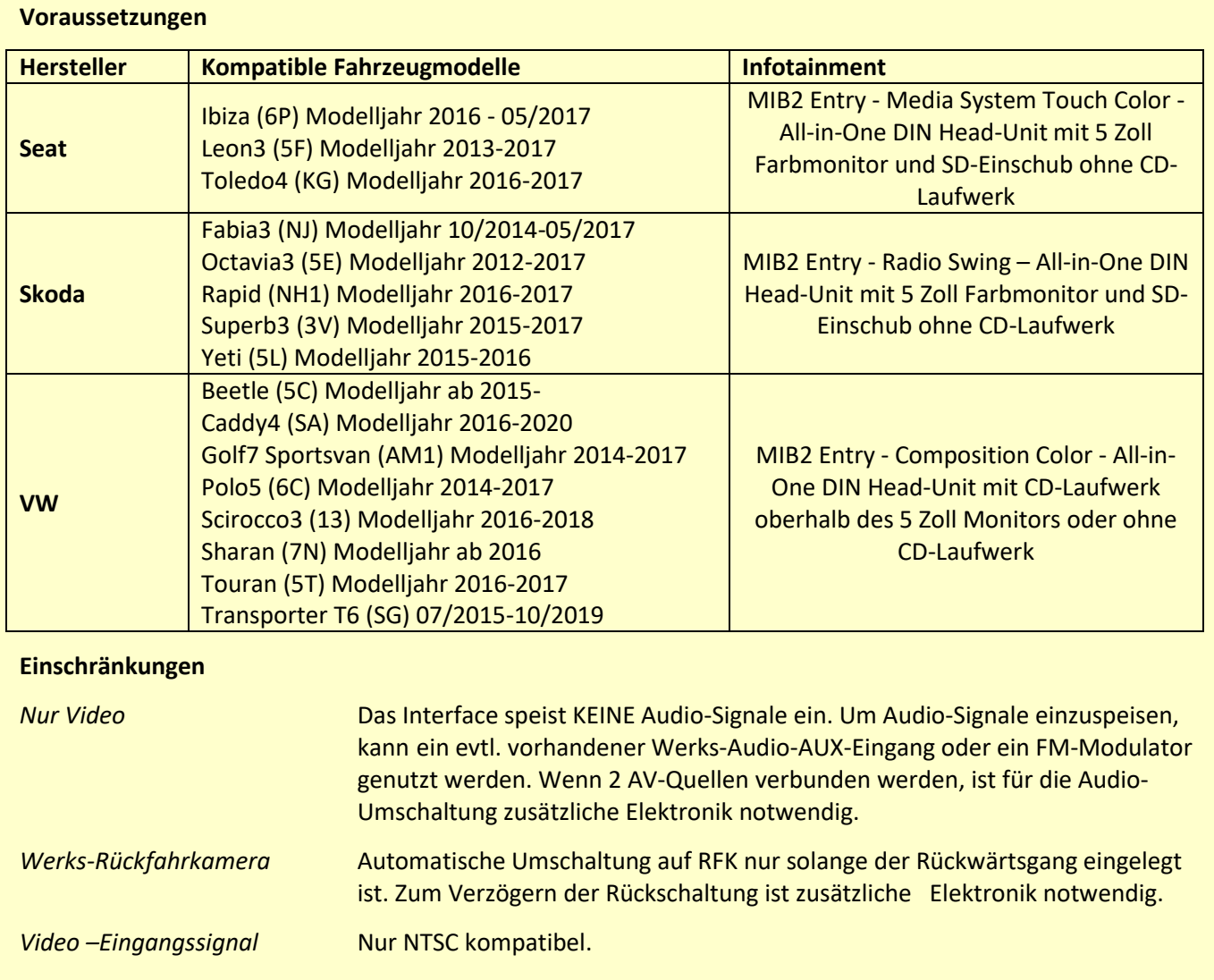

## **1.2. Überprüfen der Interface-Kompatibilität mit Fahrzeug und Zubehör**

.

### **1.3. Anschlüsse – Video Interface**

Das Video-Interface konvertiert die Video Signale der Nachrüstquellen in das für den Werksmonitor technisch notwendige Bildsignal welches über verschiedene Schaltoptionen in den Werks-Monitor eingespeist wird. Ebenso liest es die digitalen Signale aus dem CAN-Bus aus und konvertiert diese wiederum für das Video-Interface.

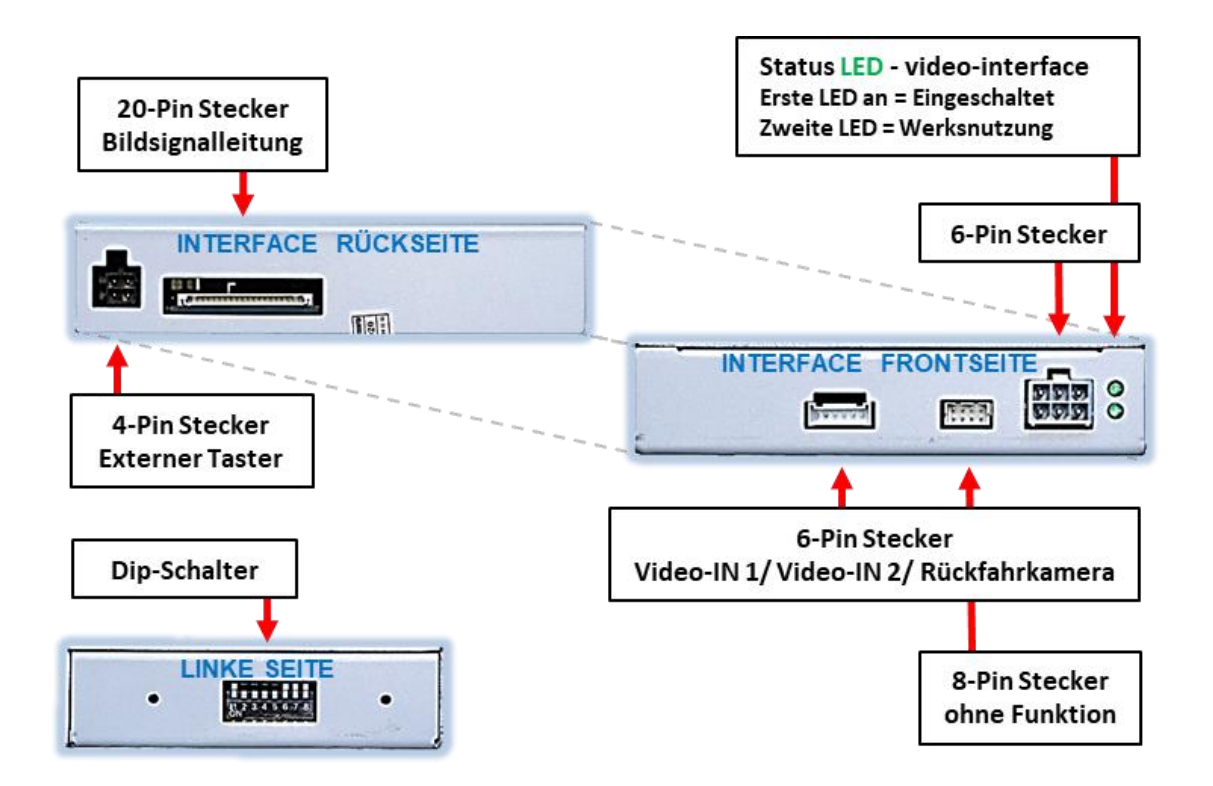

Seite **5** 

### **1.4. Dip-Schalter Einstellungen**

Manche Einstellungen müssen über die Dip-Schalter des Video-Interface vorgenommen werden. Schalterstellung unten ist ON und Schalterstellung oben ist OFF.

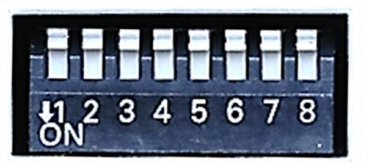

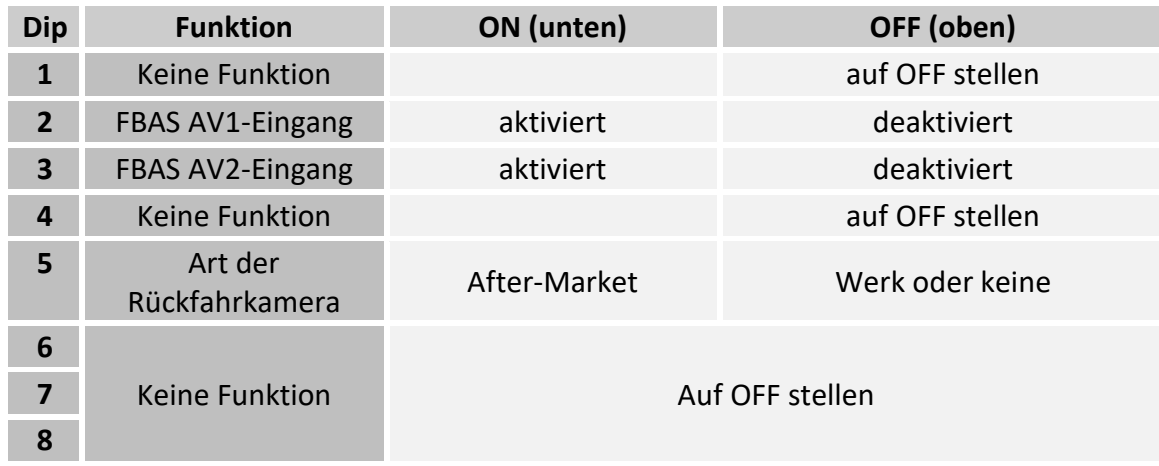

### **Nach jeder Veränderung der Dip-Schalter-Einstellung muss ein Strom-Reset der CAN-Box durchgeführt werden!**

Detaillierte Informationen in den folgenden Kapiteln.

#### **1.4.1. Aktivierung der Interface-Video-Eingänge (Dip 2-3)**

Nur auf die aktivierten Video-Eingänge kann beim Umschalten auf die Video-Quellen zugegriffen werden. Es wird empfohlen, nur die erforderlichen Eingänge zu aktivieren. Die deaktivierten Eingänge werden beim Umschalten ausgelassen.

### **1.4.2. Rückfahrkamera-Einstellungen (Dip 5)**

Bei Dip-Schalterstellung OFF schaltet das Interface ist auf Werk-LVDS Bild für vorhandene Werks-Rückfahrkamera oder Werks-PDC Darstellung solange der Rückwärtsgang eingelegt ist. Bei Dip-Schalterstellung ON schaltet das Interface auf den Rückfahrkamera-Eingang solange der Rückwärtsgang eingelegt ist.

**Hinweis:** Dips 1, 4, 6, 7 und 8 sind ohne Funktion und müssen auf **OFF** gestellt werden.

### **2. Installation**

**Zündung ausstellen und Fahrzeugbatterie nach Werksangaben abklemmen! Darf gemäß Werksangaben die Fahrzeugbatterie nicht abgeklemmt werden, reicht es in den meisten Fällen aus, das Fahrzeug in den Sleep-Modus zu versetzen. Sollte dieses nicht funktionieren, kann die Fahrzeugbatterie mit einer Widerstandsleitung abgeklemmt werden.**

**Das Interface benötigt Dauerstrom. Kommt die Spannungsversorgung nicht direkt von der Fahrzeugbatterie, muss überprüft werden, ob die Spannungsversorgung dauerhaft und startstabil ist.**

#### **2.1. Installationsort**

#### **2.1.1. Installationsort – Video Interface**

Das Interface wird hinter dem Monitor und der Werks-Head-Unit verbaut.

#### **2.1.2. Installationsort - Tochter PCB**

Das Tochter PCB wird je nach Head Unit extern am HU Gehäuse oder im Gehäuse des Werks-Monitors installiert.

# **Externe PCB Montage**

**Head-Unit mit oben** montiertem DIN Gehäuse

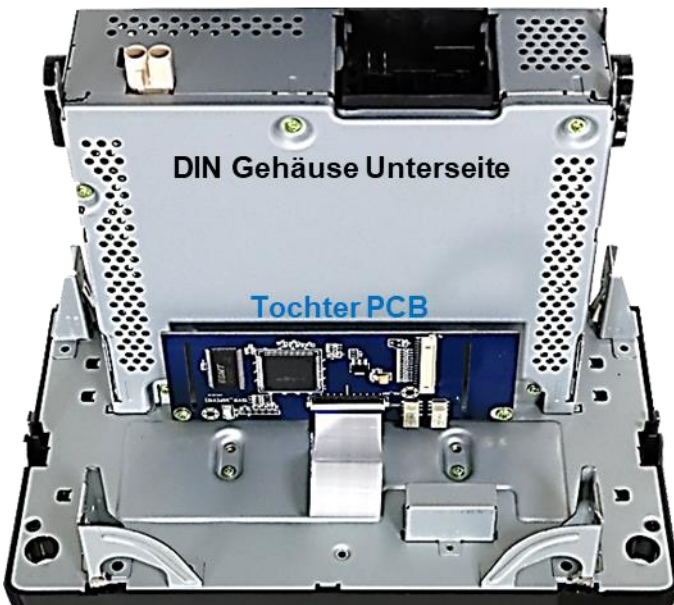

# Interne PCB Montage

z.B. Skoda **Head-Unit mit oben** montiertem DIN Gehäuse

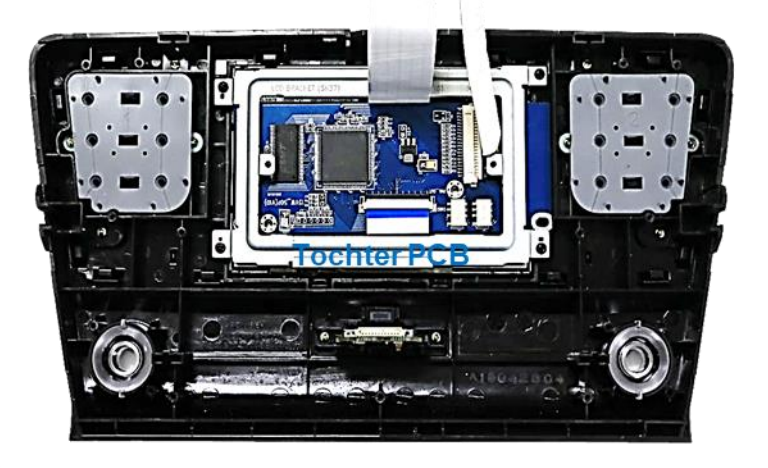

# **Manuual**

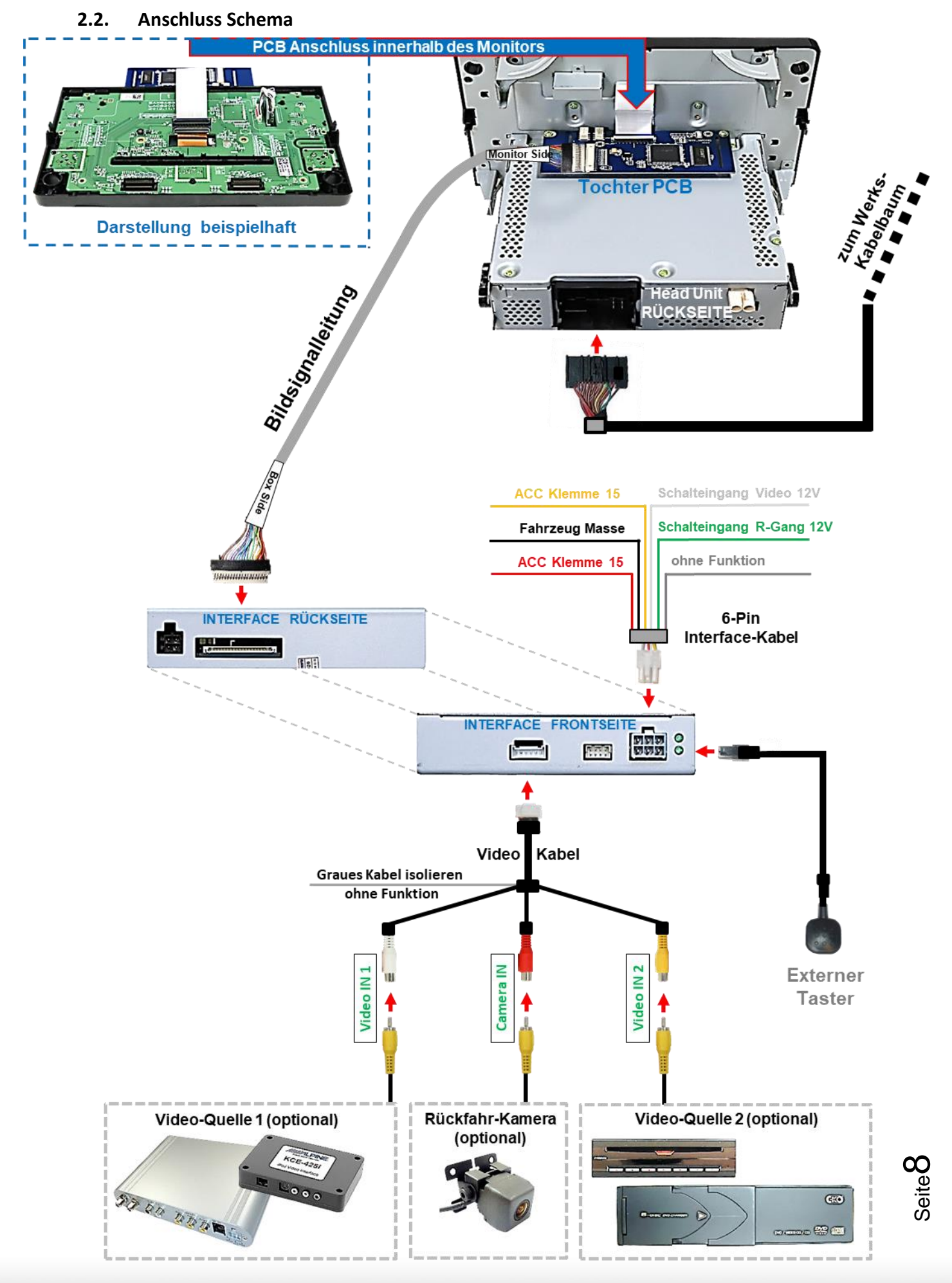

### **2.3. Anschluss Video Interface – Strom**

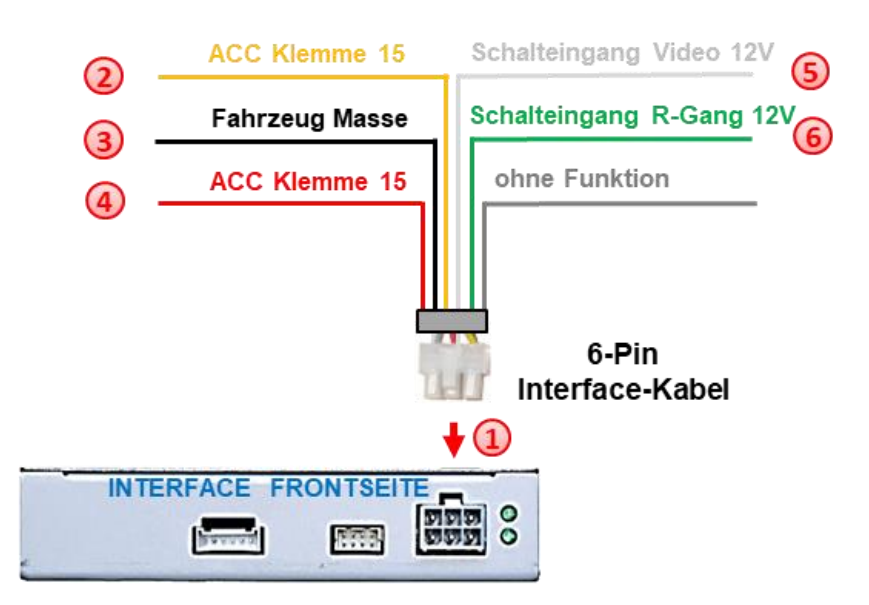

1) Die weiße 6-Pin Buchse des 6-Pin Interface-Kabels am 6-Pin Stecker des Video Interface anschließen.

Die gelbe Leitung des 6-Pin Interface-Kabels an +12V ACC Klemme 15 anschließen.

Die schwarze Leitung des 6-Pin Interface-Kabels an Fahrzeug-Masse anschließen.

Die rote Leitung des 6-Pin Interface-Kabels an +12V ACC Klemme 15 anschließen.

Die weiße Leitung des 6-Pin Interface-Kabels dient alternativ zum externen Taster der manuellen Umschaltung der Video Quellen durch 12V Impuls für 2-3 Sekunden.

Die grüne Schalteingangsleitung des 6-Pin Interface-Kabels gemäß dem Anschlussschema im Kapitel "After-Market Rückfahrkamera" an das Rückfahrlicht anschließen.

Hinweis: Der Anschluss der grünen Leitung (Rückfahr-Signal) wird im Kapitel "After-Market Rückfahrkamera" beschrieben. Die weiße Leitung wird zum Umschalten der aktivierten Video Quellen verwendet (siehe Kapitel "Bedienung des Video Interface"). Eine eventuell vorhandene graue Leitung ist ohne Funktion und muss isoliert werden.

> In Ausnahmefällen wird im Sleep Modus die In Ausnahmefällen wird im Siech mechanismen.<br>Stromzufuhr am Interface nicht unterbrochen. Stromzufuhr am Internace mem anternational<br>Sollten die Interface LEDs auch im Fahrzeug Sollten die Interface LEDs auch mit zur Deuten der Support<br>Sleep Modus weiterleuchten, bitte den Support kontaktieren!

### **2.4. Öffnen des Werks Monitors (nicht Skoda Fahrzeuge)**

Die Head-Unit ausbauen.

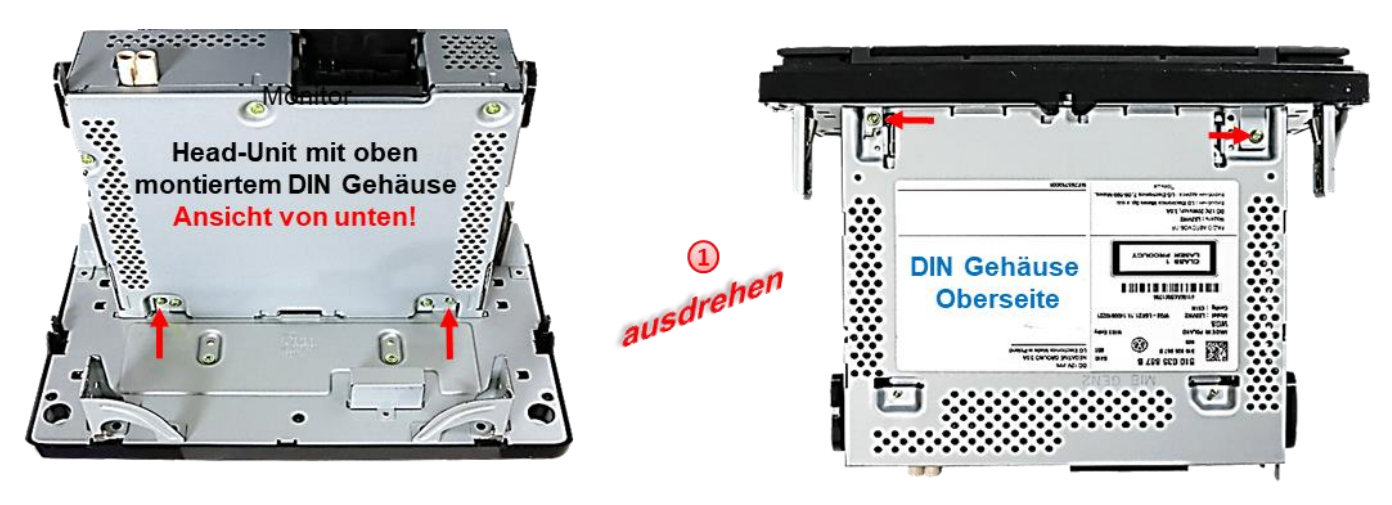

Die 2 **äußeren** Schrauben an Unterseite der Head Unit (rote Pfeile) und die beiden Schrauben an der Oberseite der Head Unit (rote Pfeile) ausdrehen, die Head Unit vom Monitor trennen und beiseite legen.

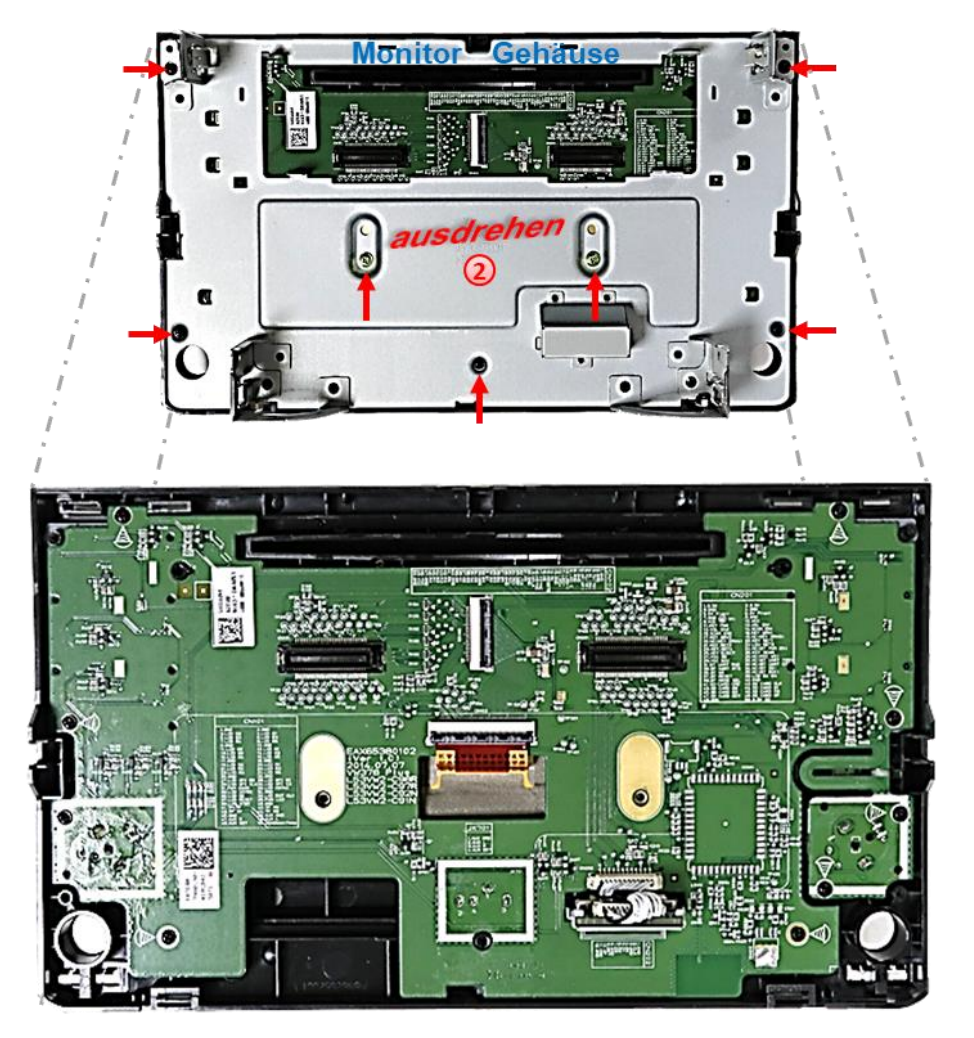

2) Die 7 Schrauben (rot Pfeile) an der Rückseite des Monitors ausdrehen und das Rückenblech demontieren um den Hauptplatine-Flexleitungssockel mit der Werks-Bildsignalleitung freizulegen.

## Nanual

**2.5. Anschluss der 50-Pin Flexleitungen**

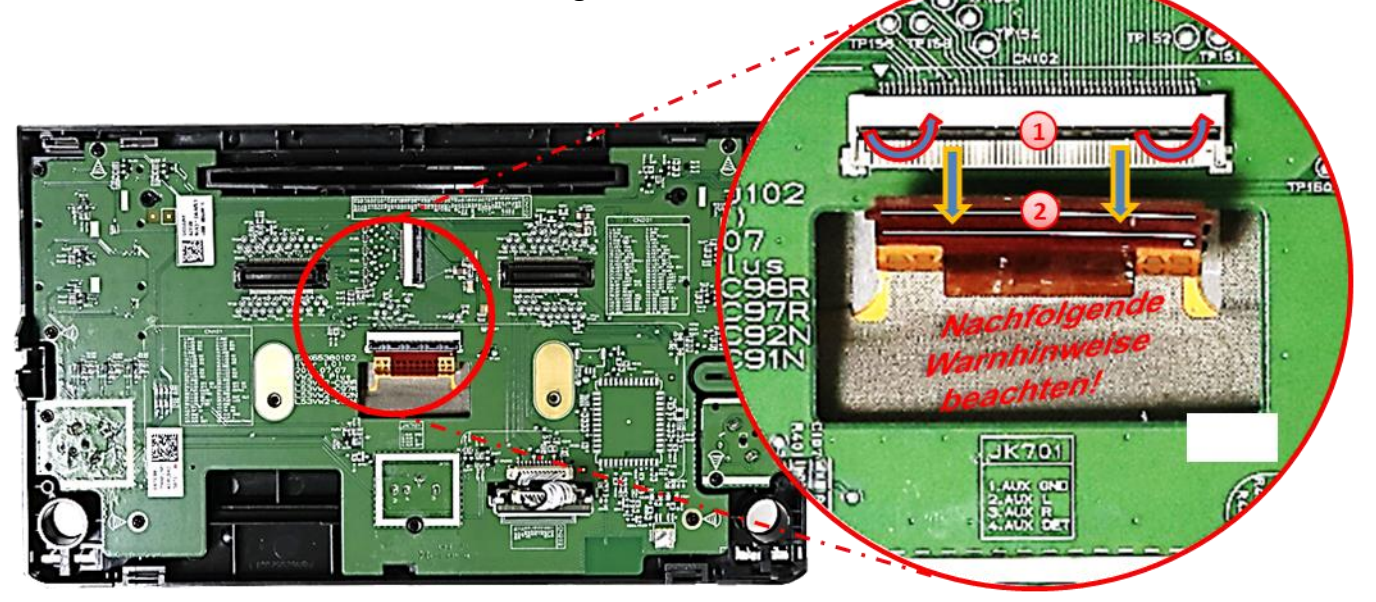

Das schwarze Verriegelungsscharnier der 50-Pin Flexleitung des Monitors am Flexleitungssockel des originalen PCB nach oben klappen.

Die braune 50-Pin Werks-Flexleitung vorsichtig in Pfeilrichtung herausziehen.

**Achtung: Die originale kurze Flexleitung ist sehr materialsteif und darf wegen Bruchgefahr weder bei der Montage noch bei der Endverlegung zu weit nach hinten gebogen werden!**

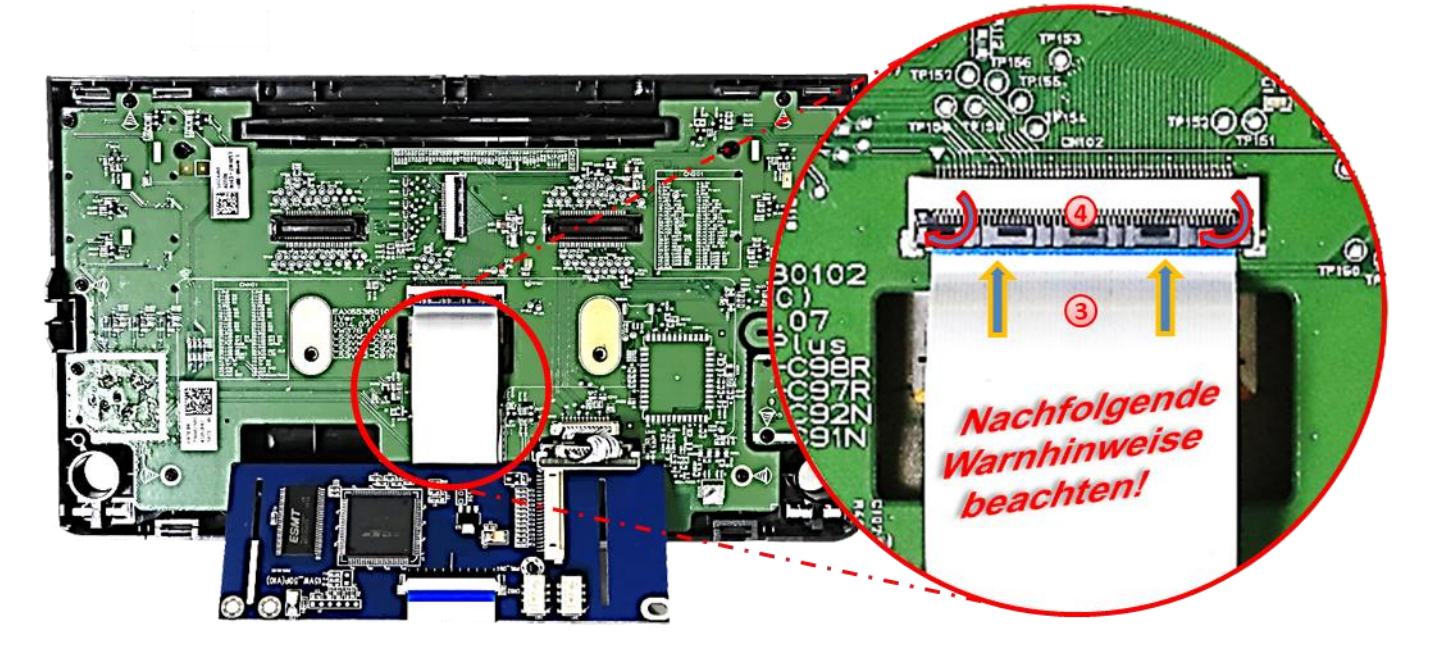

**3** Die 50-Pin Flexleitung "CAR-IN" des Tochter PCB an dem zuvor freigewordenen Werks-Flexleitungssockel anschließen. Die offenen Kontaktstellen der Flexleitung müssen zur Platine hinzeigen.

4) Nach sauberer Einführung der Flexleitung das schwarze Verriegelungsscharnier des Flexleitungssockel nach unten klappen um diese wieder fest zu verriegeln.

```
Seite<sup>1</sup>
```
# NEDUCEL

- 1) Die braune vom Monitor kommende 50pin Flexleitung in den vormontierten Flexleitungsverbinder der Tochter PCB Flexleitung **"PNL-OUT"** einführen. Die offenen Kontaktstellen der Flexleitung müssen zur Platine hinzeigen.
- Nach sauberer Einführung der Flexleitung das schwarze Verriegelungsscharnier des Flexleitungsverbinders nach unten klappen um diese fest zu verriegeln.

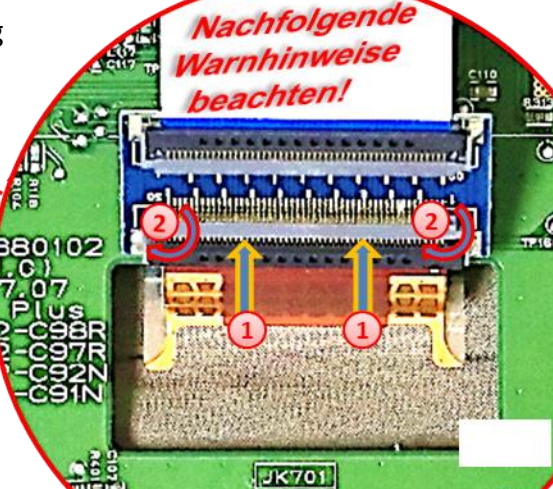

**HALIDE ONE**<br>2. ALIDE L<br>3. ALIX R

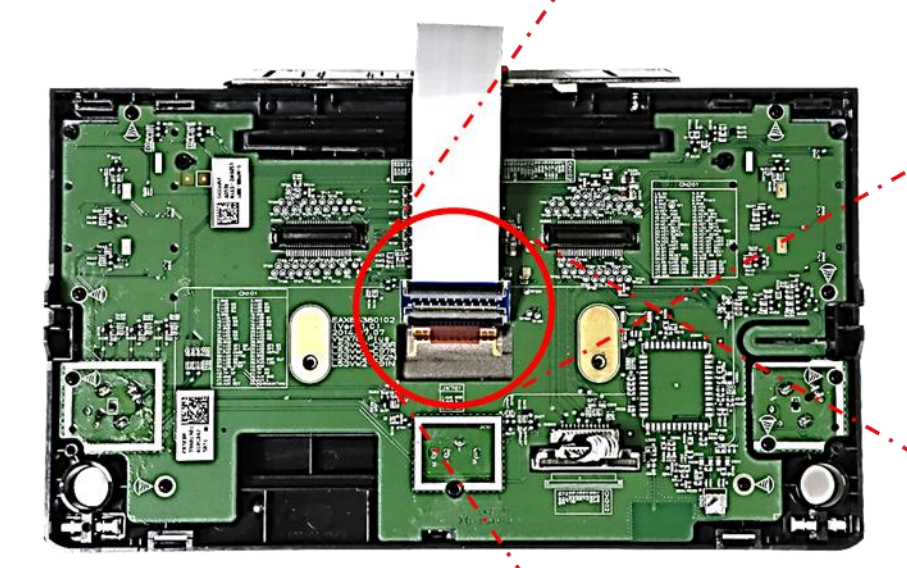

Um Kurzschlüsse durch Vibrationen auszuschließen muss der Flexleitungsverbinder rundherum mit einer Lage Gewebeband isoliert werden, wie in nebenstehendem Bild zu sehen.

**JK701** 1. AUX ONE<br>2. AUX L<br>3. AUX R<br>2. AUX R

Seite<sup>-</sup>

 $Q$ TP3

#### **2.5.1. Warnhinweise zur Flexleitung-Montage**

**1) Kontaktenden von Flexleitung müssen immer beidseitig auf Anschlag, also gradwinklig, präzise eingeklippst werden, da bereits minimalste Winkelveränderungen zu Fehlkontakt und Kurzschluss führen.** 

**2) Kontaktseiten von Flexleitung müssen bezüglich der Einbaulage immer der Kontaktseite der Verbinder entsprechen.**

**Signal** 

asse .... 6133

> **WI379** PLANE REAR

**3) Kabelverletzungen durch Einklemmen oder scharfe Blechkanten vermeiden!**

### **2.6. Wiedermontage der Monitor Rückseite**

Bevor das Tochter PCB durch das Monitor Gehäuse-Rückenblech geführt wird, ist es zusätzlich erforderlich die beiden Flexleitungen, wie im Bild zu sehen, gegen Vibrationen an den Metallteilen zu schützen. Verwenden Sie ein weiches, aber dünnes Tape da bei späterer Montage an die Head Unit nur wenig Platz zwischen den Gehäuseteilen zur Verfügung stehen wird.

> n ×. Schrauben eindrehen **A Monitor Gehäuse**

2) Das Monitor Rückenblech anhand der 7 Schrauben am Monitor befestigen.

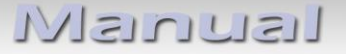

**2.7. Wiedermontage - Head-Unit, Monitor und Tochter PCB**

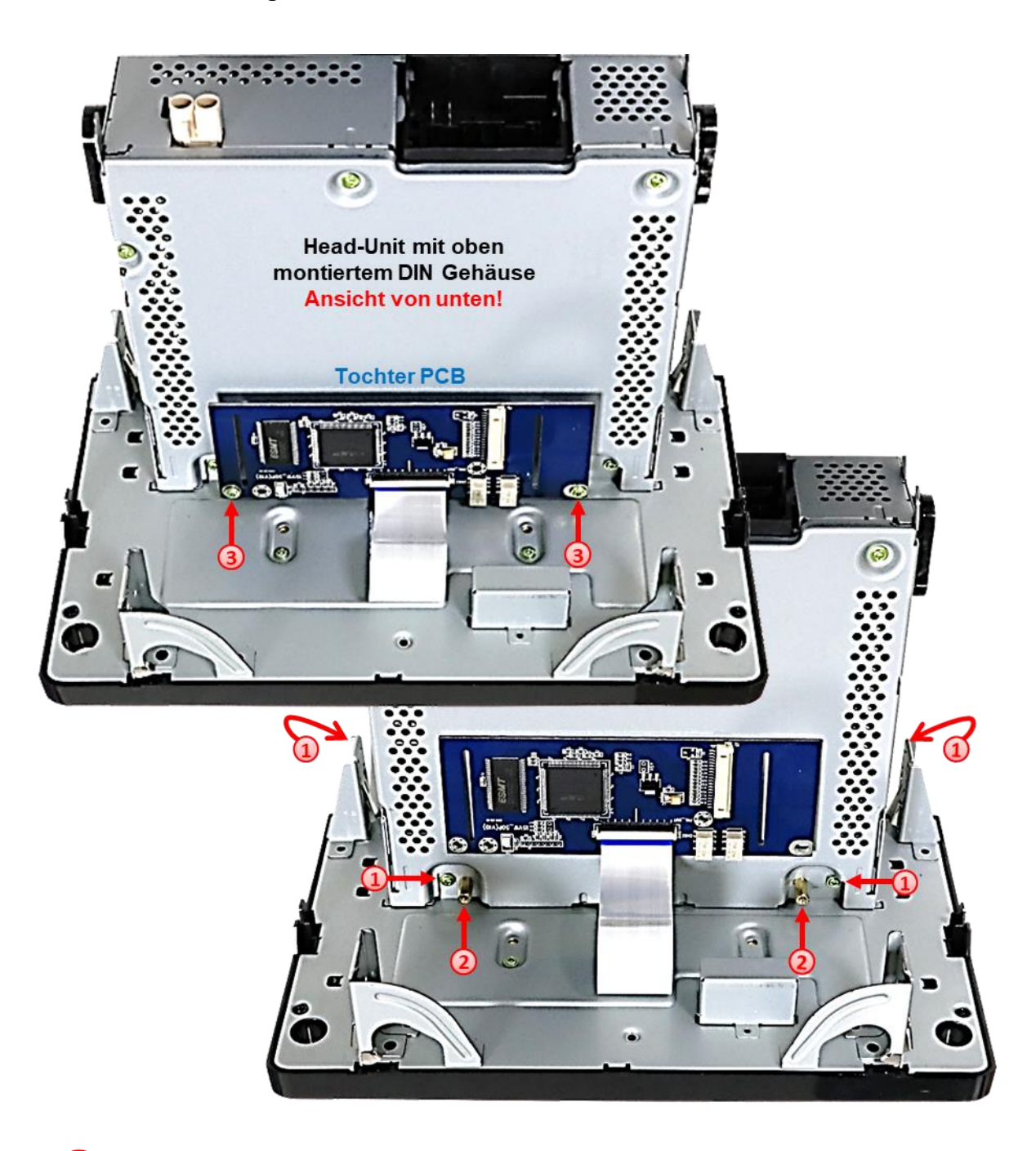

Die Head Unit wieder vorsichtig am Monitor einstecken und mit den 4 Schrauben ober- und unterhalb der Head Unit befestigen.

**Achtung:** Besonders gut darauf achten, dass die Flexleitungen bei der Montage der Gehäuseteile keinen Schaden nehmen.

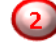

Die beiden originalen Messingschrauben gegen die mitgelieferten Gewinde-Messinghülsen an der im Bild zu sehenden Position austauschen.

Das Tochter PCB mit den originalen Messingschrauben an den eingeschraubten Gewinde-Messinghülsen der Head-Unit fixieren.

## Nanual

### **2.8. Anschluss der Bildsignalleitung**

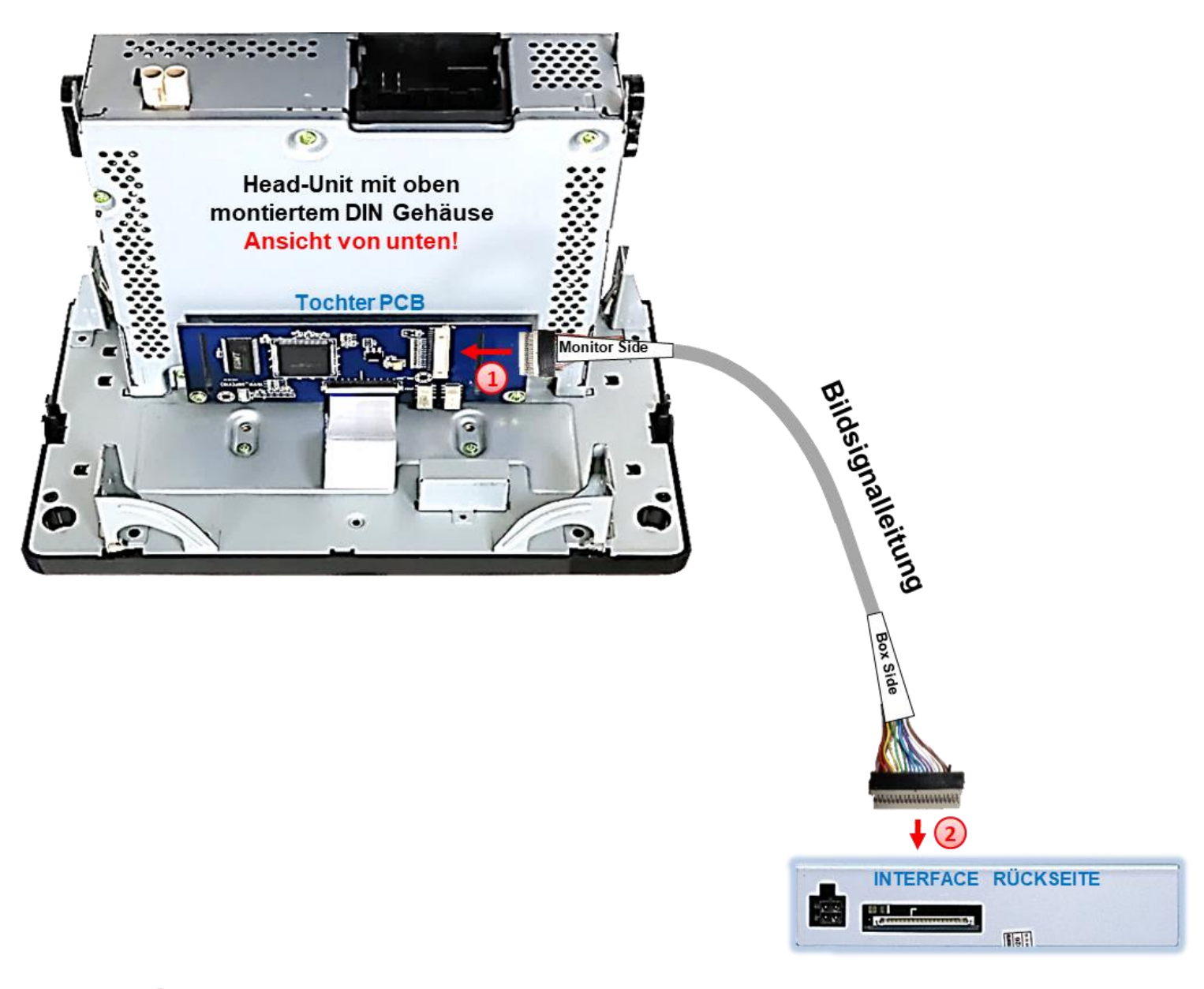

Falls noch nicht vormontiert, den beigefarbenen 20-Pin Stecker (**Monitor Side**) der 20-Pin Bildsignalleitung mit der 20-Pin Buchse des Tochter PCB verbinden.

Den gegenüberliegenden 20 Pin Stecker(**Box Side**) der 20-Pin Bildsignalleitung mit der 20 Pin Buchse des Video Interfaces verbinden. Hierbei ist darauf zu achten, dass die Laufrichtung der Bildsignalleitung nicht vertauscht wird, da die Stecker beider Kabelseiten identisch scheinen. (Kabelbeschriftung "**MONITOR SIDE**" und "**BOX SIDE**" beachten!)

### **2.9. Installation - Skoda Fahrzeuge**

Bei Skoda Fahrzeugen wird das Tochter PCB innerhalb des Monitors verbaut. Hierfür muss das Head Unit Gehäuse vom Monitor Gehäuse getrennt und die Hauptplatine des Monitorpanels demontiert werden. Für die Unterbringung des Tochter PCB ist eine Kürzung desselben erforderlich (siehe folgende Anleitung).

```
Seite<sup>1</sup>
```
### **2.9.1. Skoda-Monitor ausbauen und öffnen**

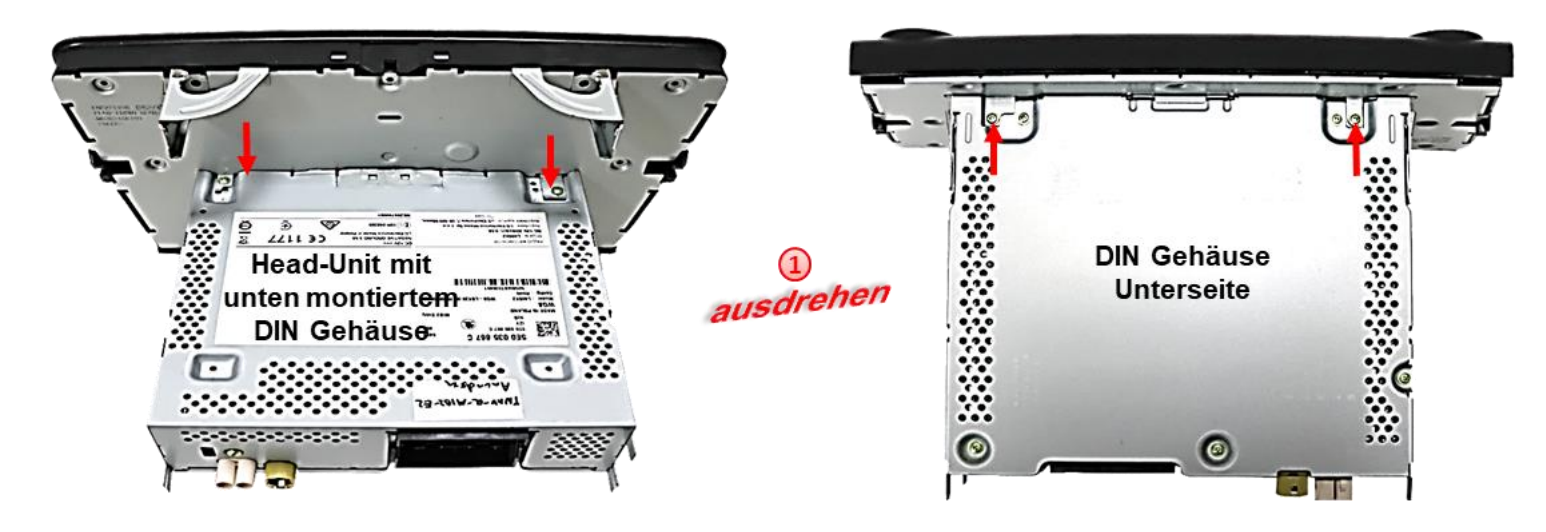

Die beiden **äußeren** Schrauben an Unterseite der Head Unit (rote Pfeile) und die beiden Schrauben an der Oberseite der Head Unit (rote Pfeile) ausdrehen, die Head Unit vom Monitor trennen und beiseite legen.

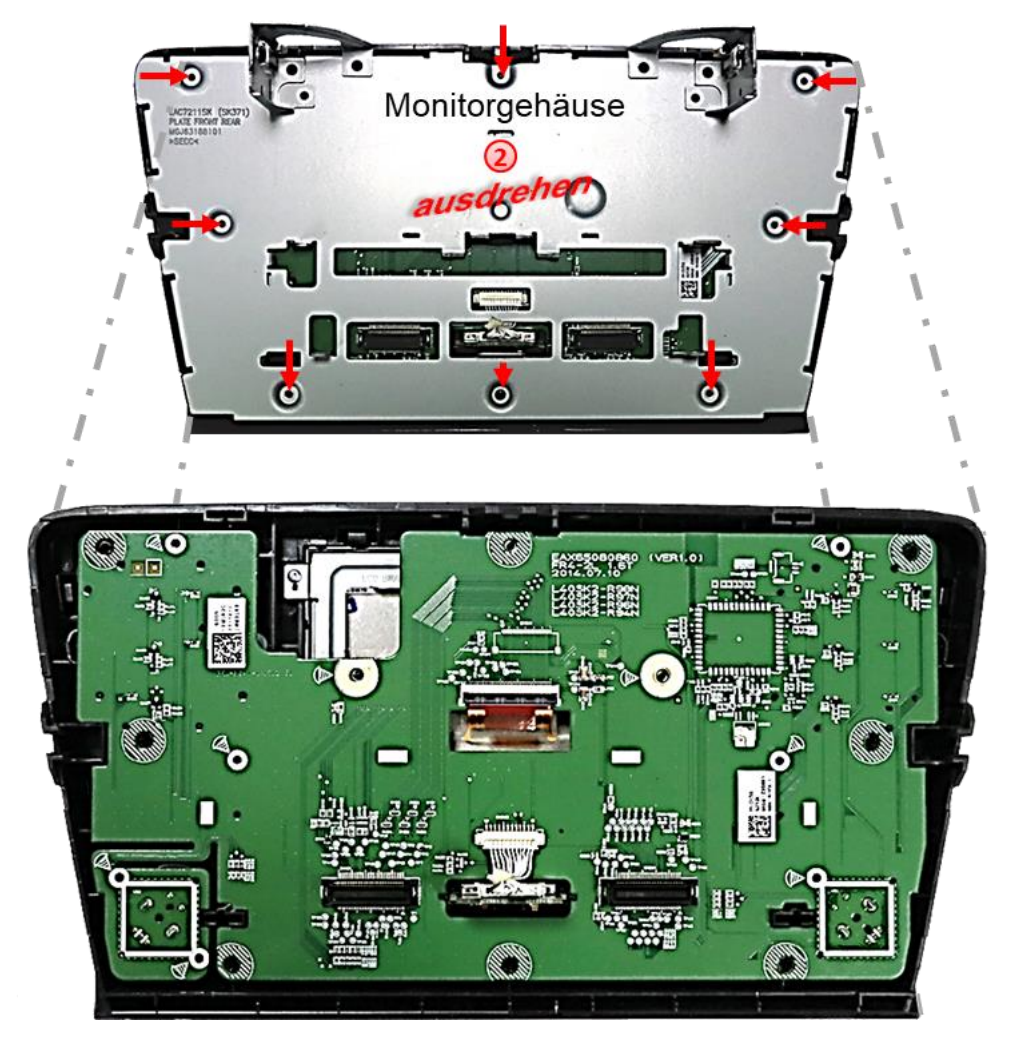

Die 8 Schrauben (rot Pfeile) an der Rückseite des Monitors ausdrehen und das Rückenblech demontieren um den Flexleitungssockel der Hauptplatine mit der Werks- Bildsignalleitung freizulegen.

### **2.9.2. Skoda Monitorplatine abklemmen und ausbauen**

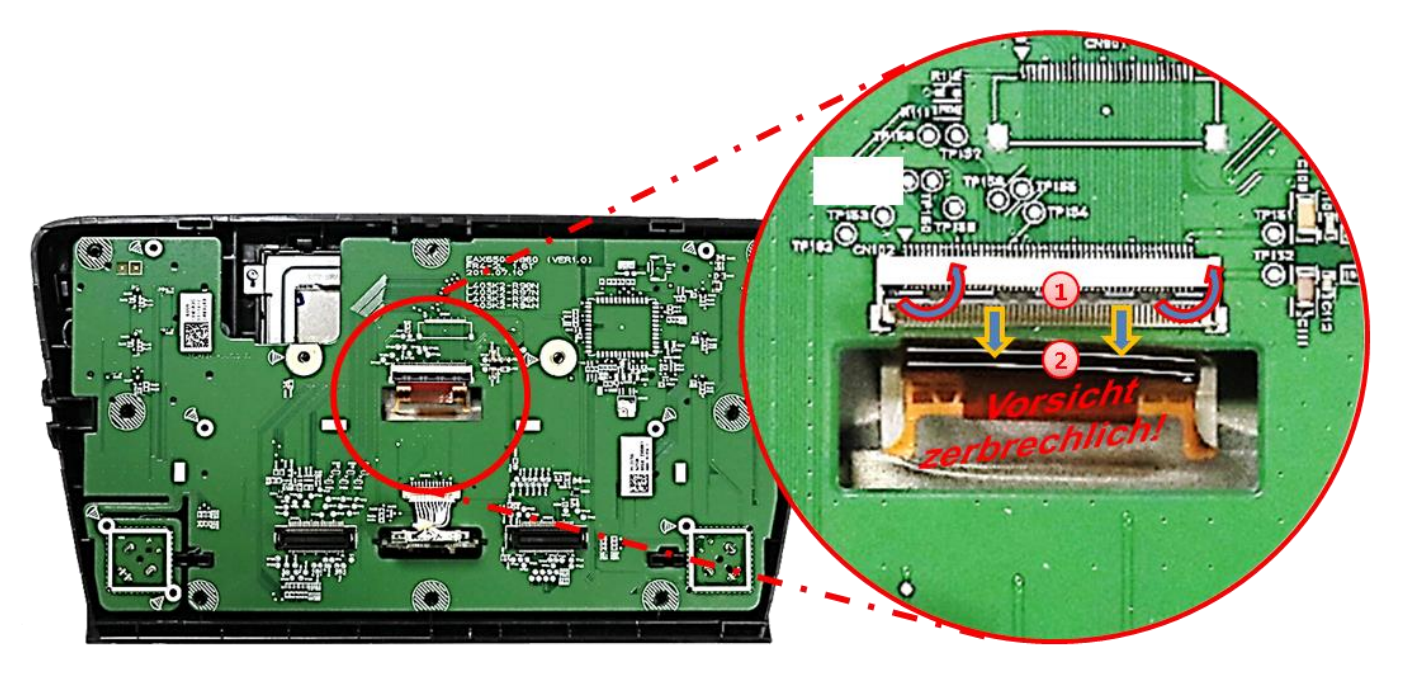

Das schwarze Verriegelungsscharnier der 50-Pin Flexleitung des Monitors am Sockel des originalen PCB nach oben klappen um die originale braune Flexleitung zu entriegeln.

Die braune 50-Pin Werks-Flexleitung vorsichtig in Pfeilrichtung herausziehen.

**Achtung: Die originale kurze Flexleitung ist sehr materialsteif und darf wegen Bruchgefahr weder bei der Montage noch bei der Endverlegung zu weit nach hinten gebogen werden!**

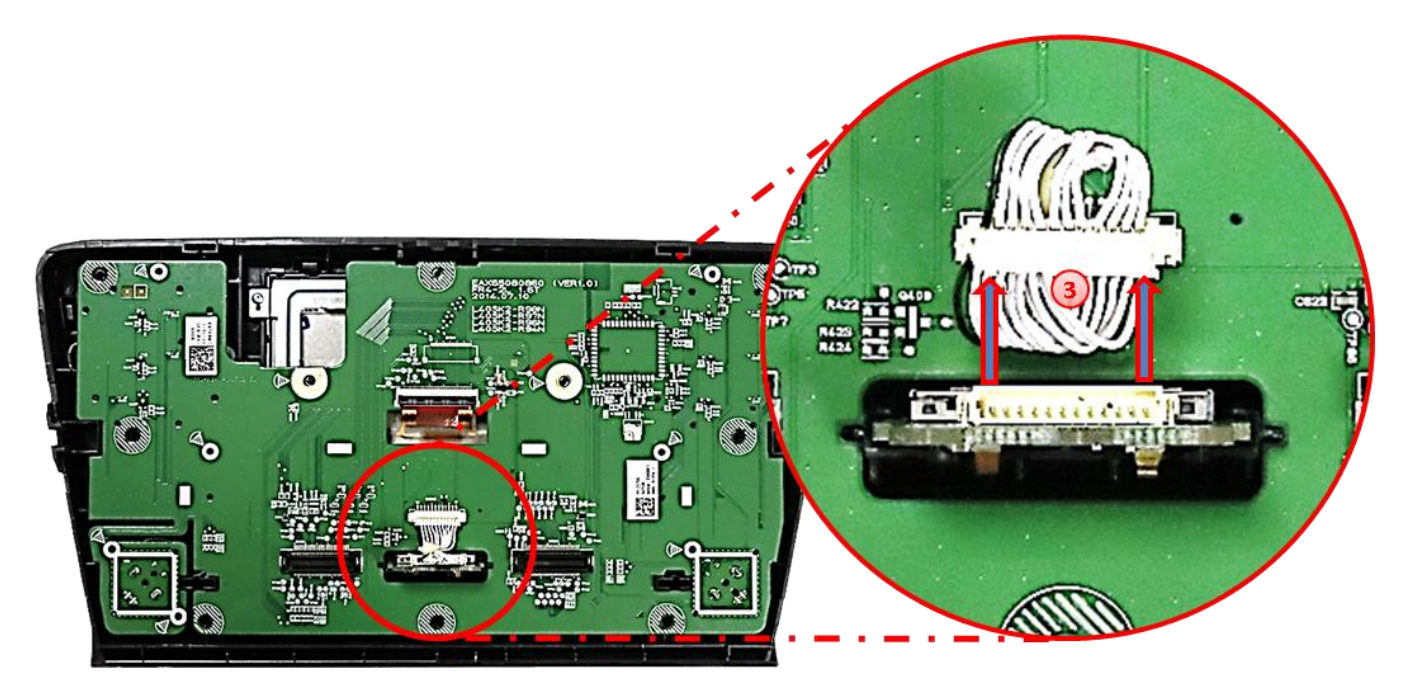

Die 12-Pin Buchse vom 12-Pin Stecker am SD Karten Steckplatz abstecken (platinenseitig montiert lassen).

# NEDUCEN

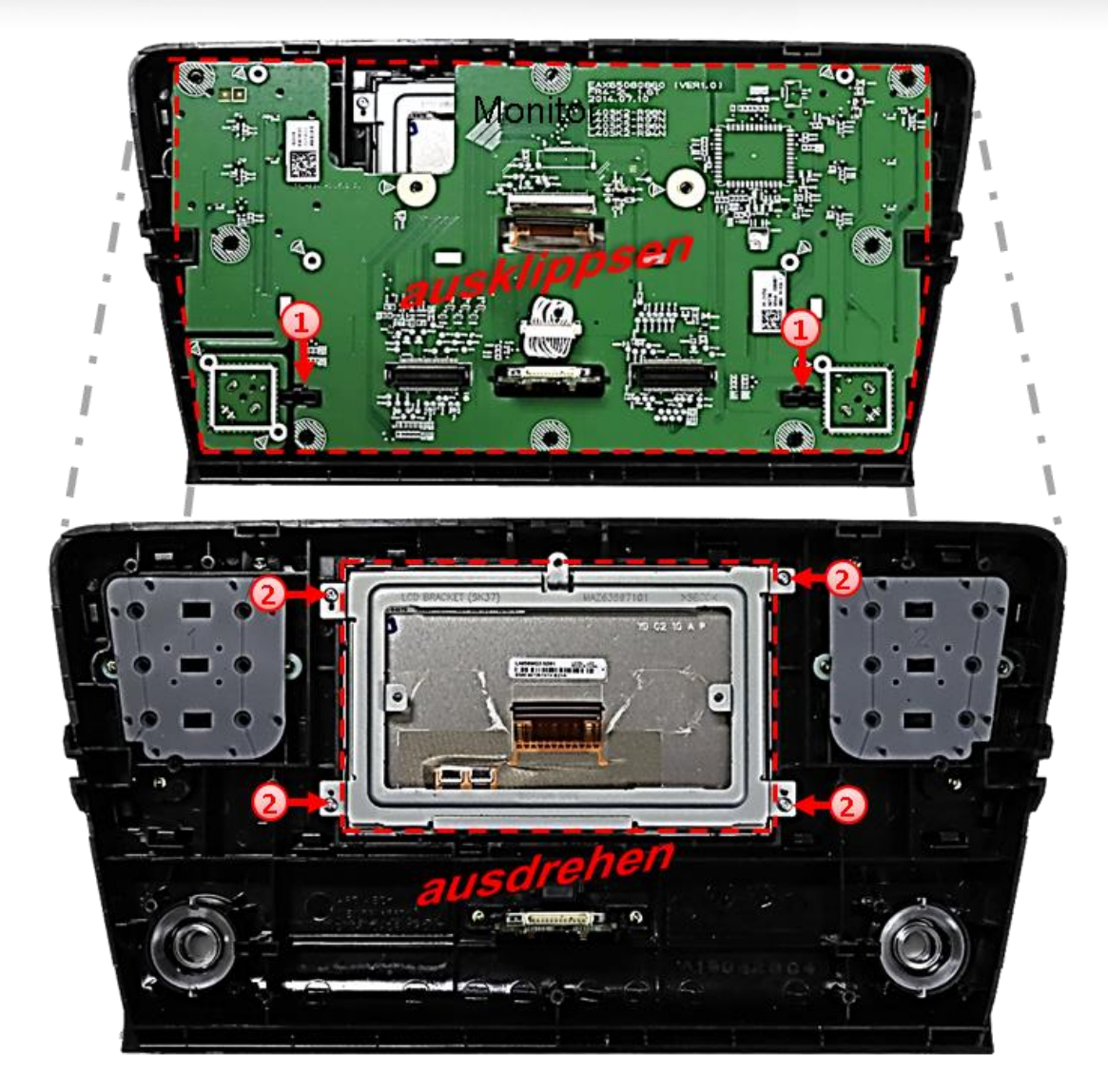

Die Monitor-Hauptplatine am Monitorgehäuse ausklippsen und zur Seite legen um den Metallrahmen und die 50-Pin Flexleitung des Monitorpanels für den Anschluss an das Tochter PCB freizulegen.

Die 4 Schrauben ausdrehen und den Metallrahmen des Monitors ausbauen.

### **2.9.3. Anschluss der 50-Pin Flexleitungen - Skoda Fahrzeuge**

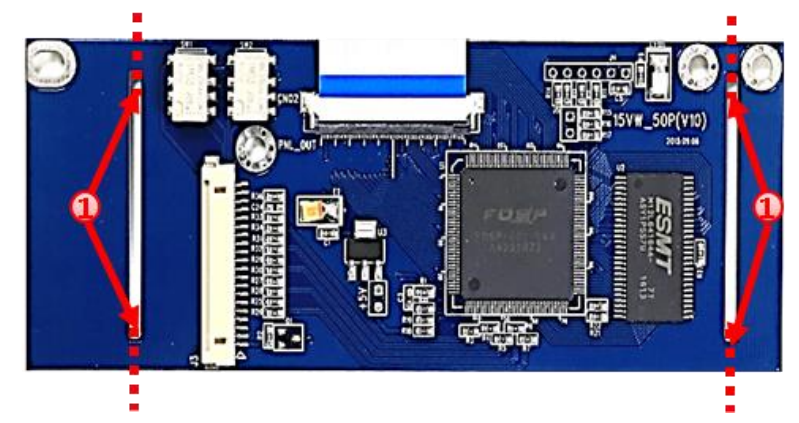

1 Die 4 Sollbruchstellen des Tochter PCB vorsichtig durchtrennen und die beiden Seitenstücke entfernen.

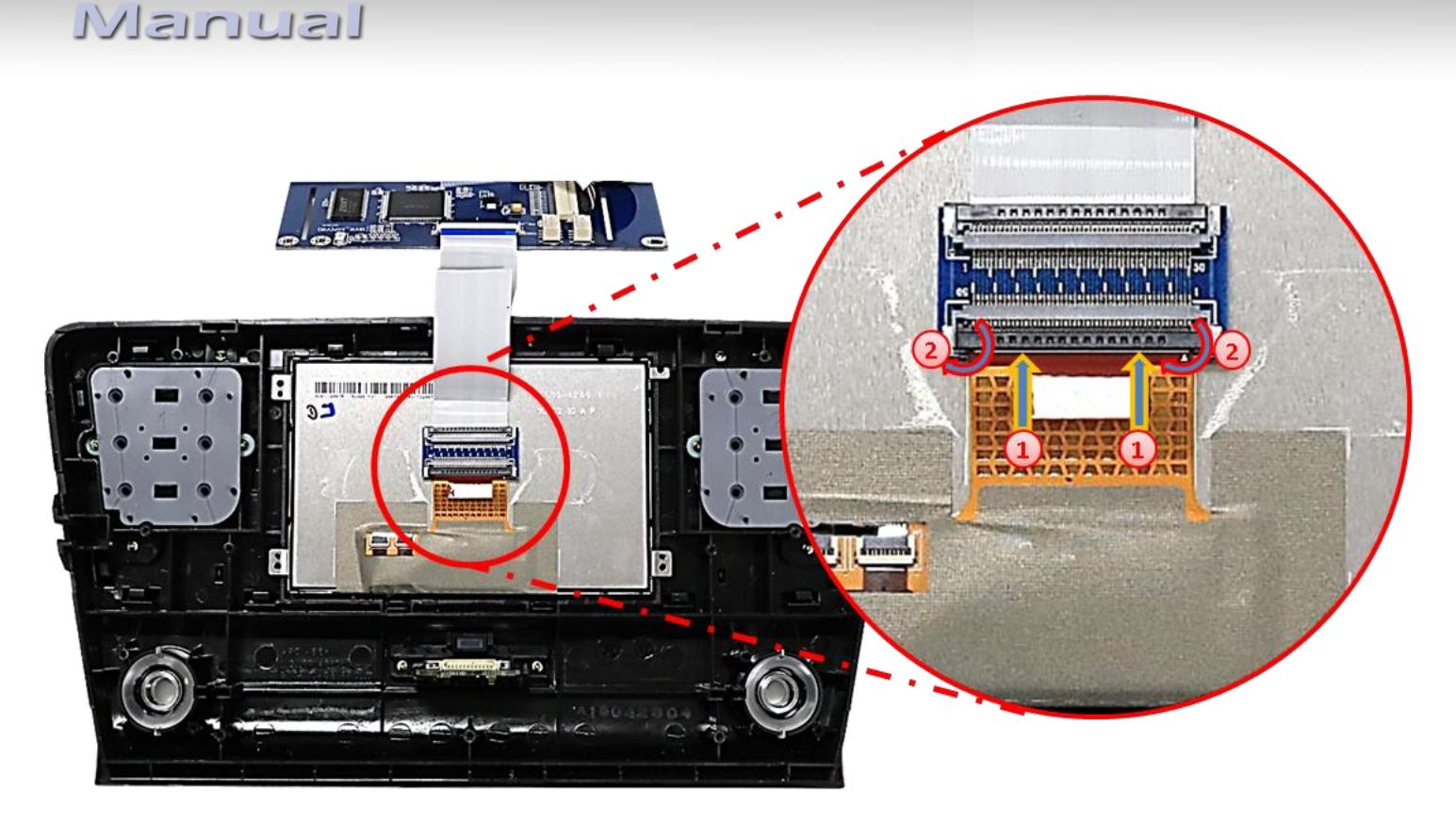

Die braune vom Monitor kommende 50pin Flexleitung in den vormontierten Flexleitungsverbinder der Tochter PCB Flexleitung **"PNL-OUT"** einführen. Die offenen Kontaktstellen der Flexleitung müssen zur Platine hinzeigen.

2) Nach sauberer Einführung der Flexleitung das schwarze Verriegelungsscharnier des Flexleitungsverbinders nach unten klappen um diese wieder zu verriegeln.

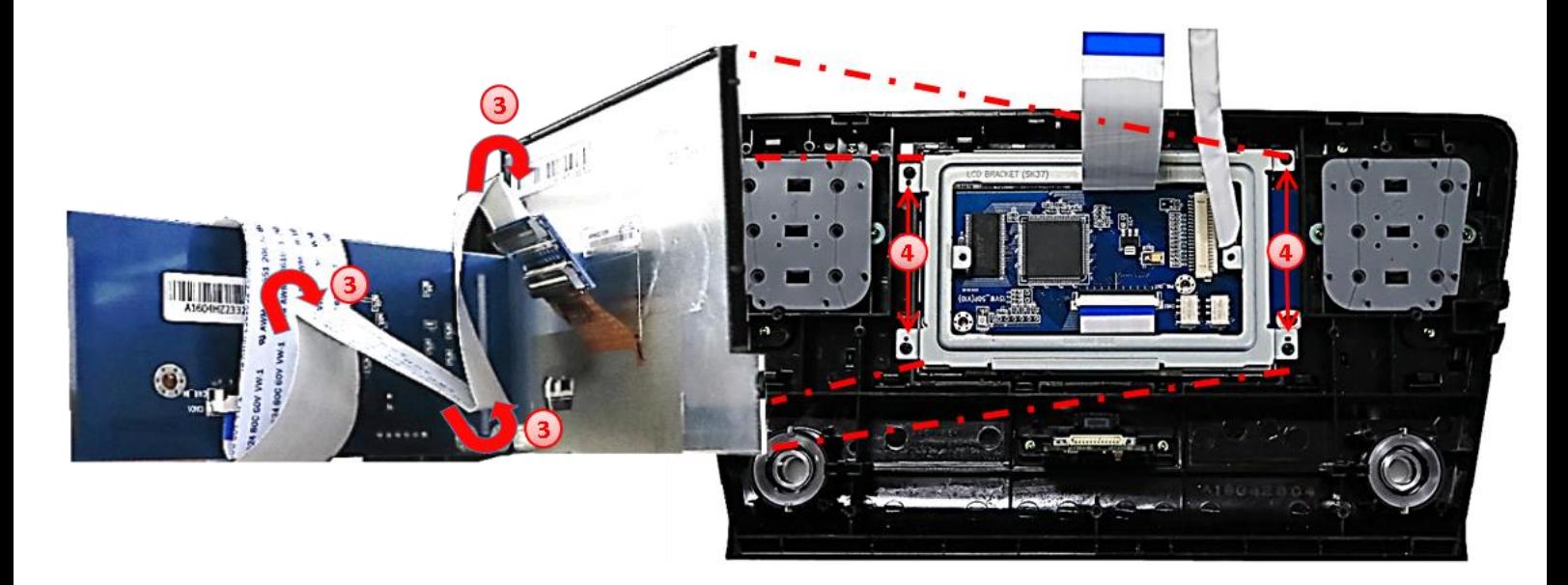

Die zuvor angeschlossenen Flexleitung unter dem Tochter PCB passend einfalten um dieses mit der Rückseite zum Monitor-Panel hin verbauen zu können.

Das Tochter PCB nach Durchführung der50-Pin Flexleitung **"CAR-IN"** und der Bildsignalleitung in der inneren Aussparung des Metallrahmens unterbringen und den Rahmen mit den 4 Schrauben wieder am Gehäuse fixieren.

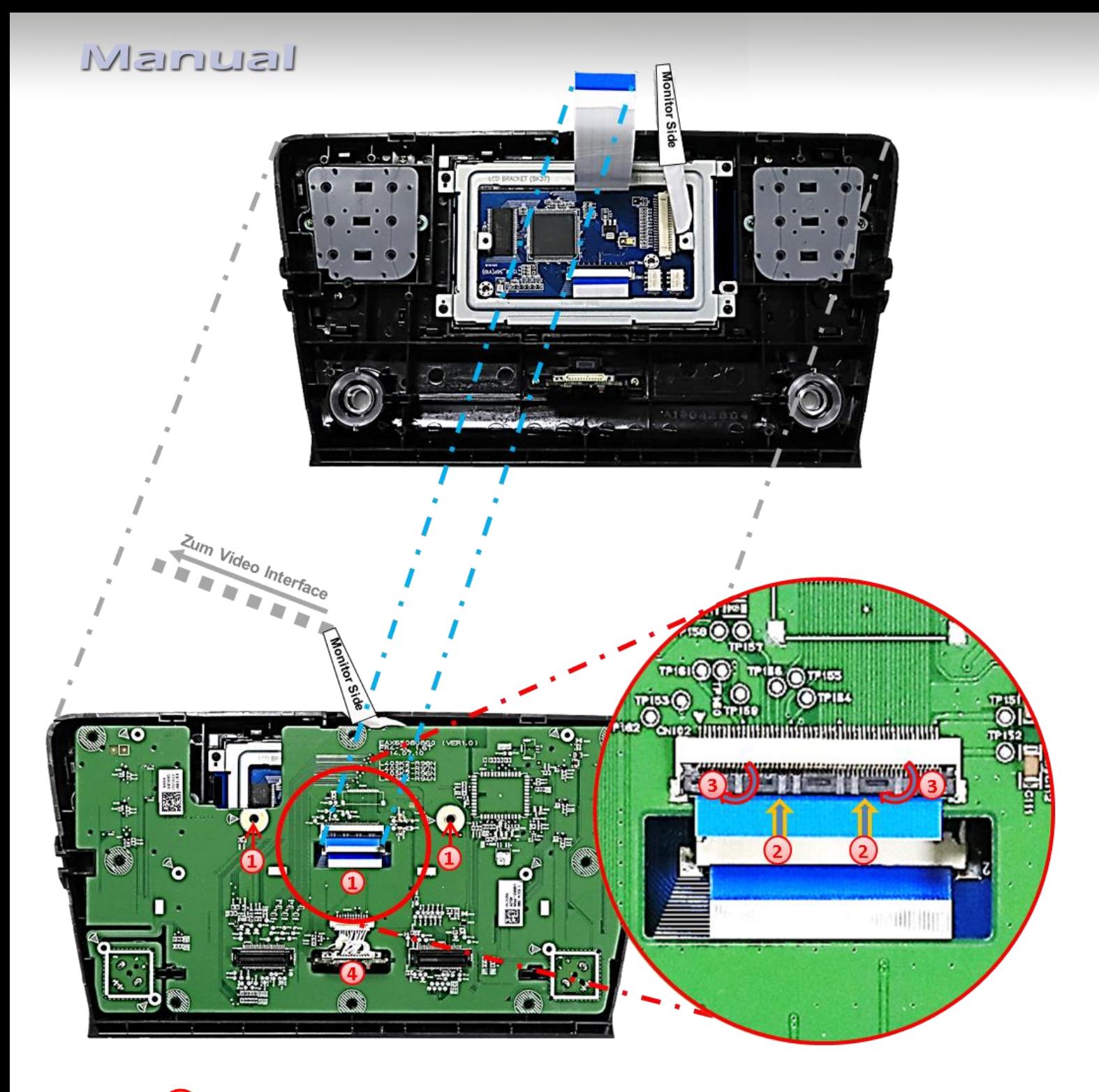

Die Hauptplatine in Position bringen, die 50-Pin Flexleitung "CAR-IN" des Tochter PCB durch die Aussparung der Hauptplatine hindurchführen und diese wieder mit den beiden Schrauben fixieren.

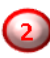

2) Die 50-Pin Flexleitung "CAR-IN" an dem freien Flexleitungssockel der Hauptplatine anschließen. Die offenen Kontaktstellen der Flexleitung müssen zur Platine hinzeigen.

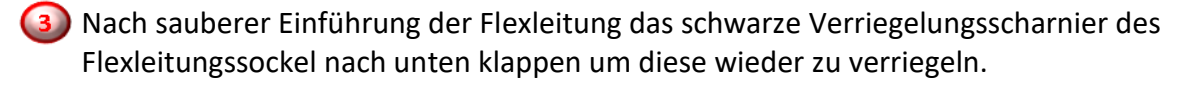

Die 12-Pin Buchse am 12-Pin Stecker des SD Karten Steckplatzes wieder anschließen.

**Achtung:** Unbedingt darauf achten, dass bei der Unterbringung des Tochter PCB keine blanken Kontakte mit metallischen Bauteilen in Berührung kommen (ggf. isolieren!).

Seite**z** 

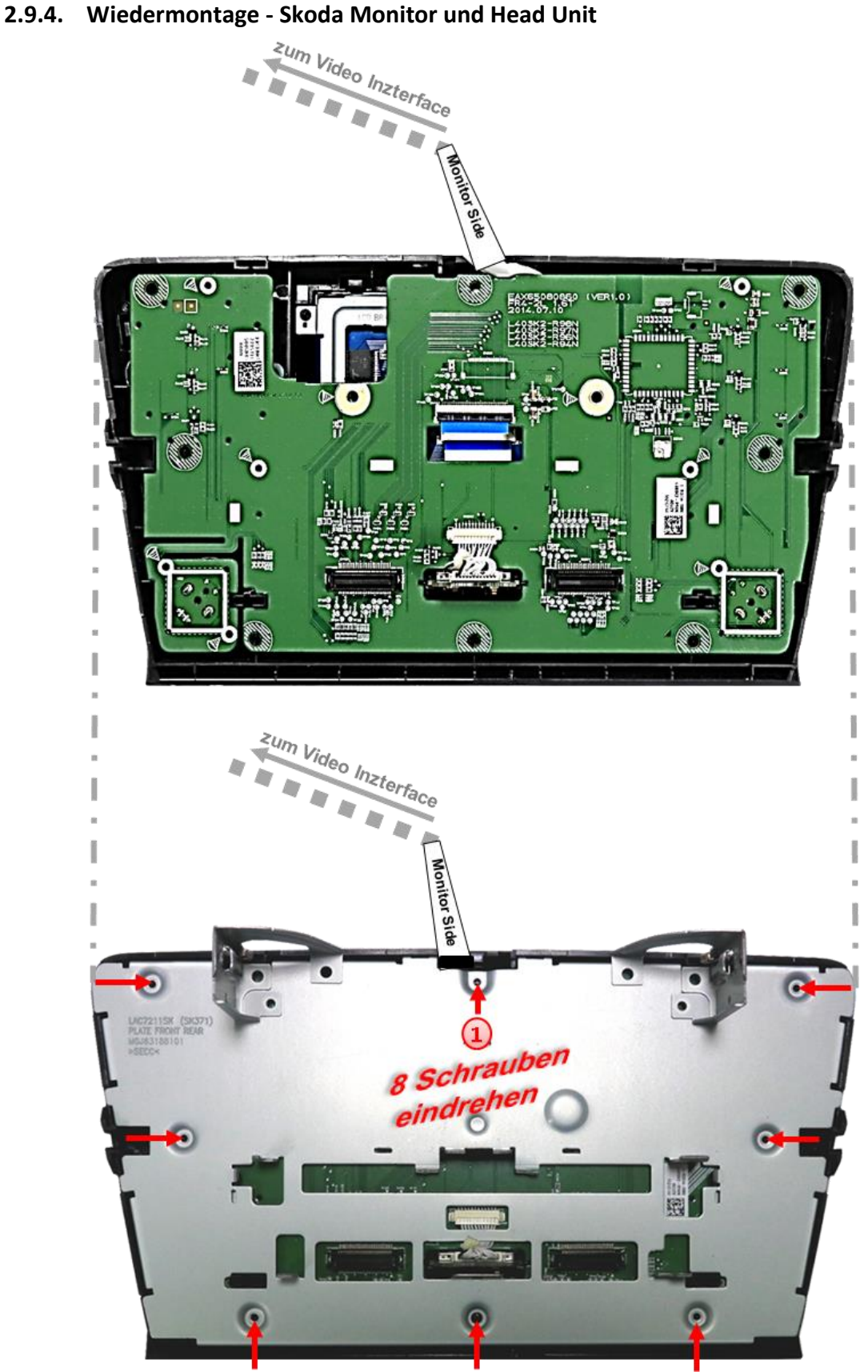

Das Bildsignalkabel an geeigneter Stelle aus dem Gehäuse herausführen und das Monitor-Rückenteil anhand der 8 Schrauben wieder befestigen.

**Hinweis:** Unter Umständen kann für die Kabeldurchführung eine Gehäusemodifikation erforderlich sein.

Seite $2$ 

# **IMENTIEL**

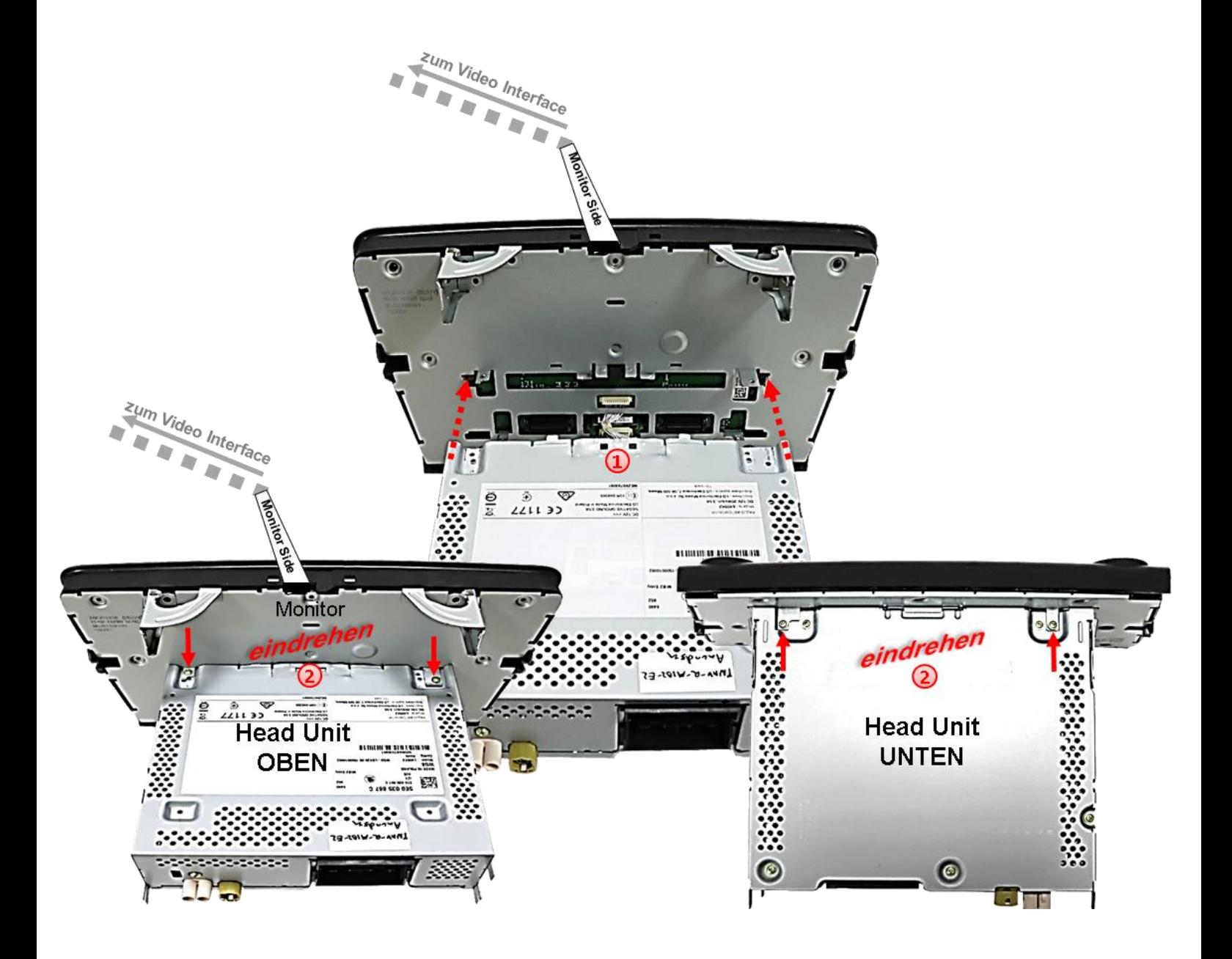

Das Head Unit Gehäuse und das Monitorgehäuse wieder zusammenstecken. Darauf achten, dass die kleinen weißen Kabel des 12-Pin Steckers nicht eingeklemmt werden und die Gehäuseteile passgenauen Sitz haben.

Die beiden Schrauben an der Oberseite und die beiden Schrauben an der Unterseite der Head Unit wieder eindrehen.

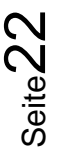

### **2.10. Anschluss - Video-Quellen**

Es ist möglich, zwei After-Market Video-Quellen und eine After-Market Rückfahrkamera an das Video-Interface anzuschließen.

**Vor der endgültigen Installation empfehlen wir einen Testlauf, um sicherzustellen, dass Fahrzeug und Interface kompatibel sind. Aufgrund von Änderungen in der Produktion des Fahrzeugherstellers besteht immer die Möglichkeit der Inkompatibilität.**

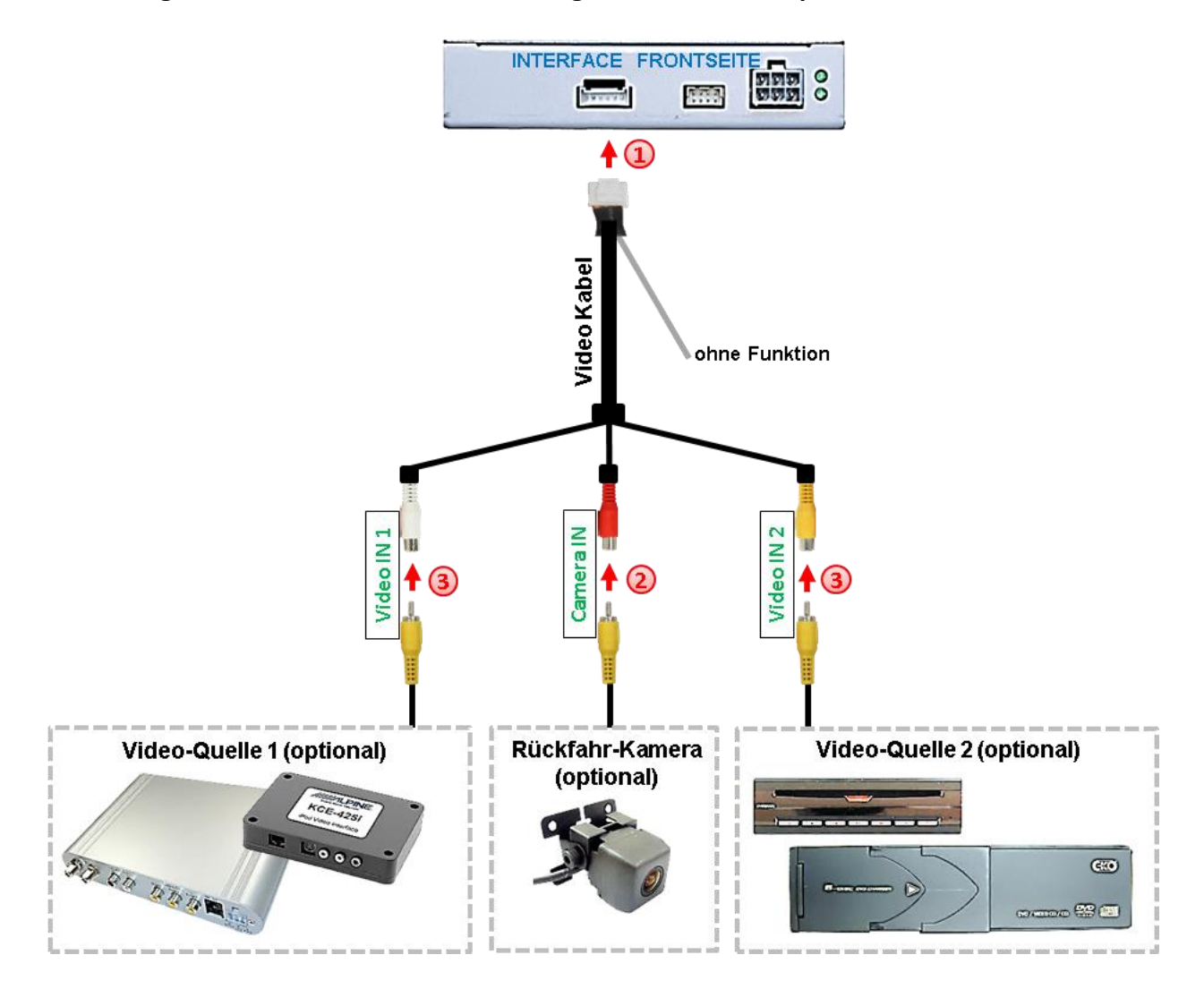

Die 6-Pin Buchse des Videokabels mit dem 6-Pin Stecker des Video Interface verbinden.

**Den Video-Cinch der Rückfahr-Kamera mit der Cinch-Buchse "Camera IN" des** Videokabels verbinden.

**(3)** Den Video-Cinch der AV-Quelle 1 und AV Quelle 2 mit der Cinch-Buchse "Video IN1" und "Video IN2" des Video Kabels verbinden.

### **2.11. After-Market Rückfahrkamera**

**Hinweis**: Vor dem Test nicht vergessen, den Dip 5 des Video-Interface auf ON zu stellen.

Zur Umschaltung auf die After-Market Rückfahrkamera nachdem der Rückwärtsgang eingelegt wurde, wird ein externes Umschaltsignal vom Rückfahrlicht benötigt. Da das Rückfahrsignal elektronische Störungen enthält, wird ein Schließer-Relais (z.B. AC-RW-1230 mit Verkabelung AC-RS5) oder ein Entstörfilter (z.B. AC-PNF-RVC) benötigt. Das untere Schaubild zeigt die Verwendung eines Relais (Schließer).

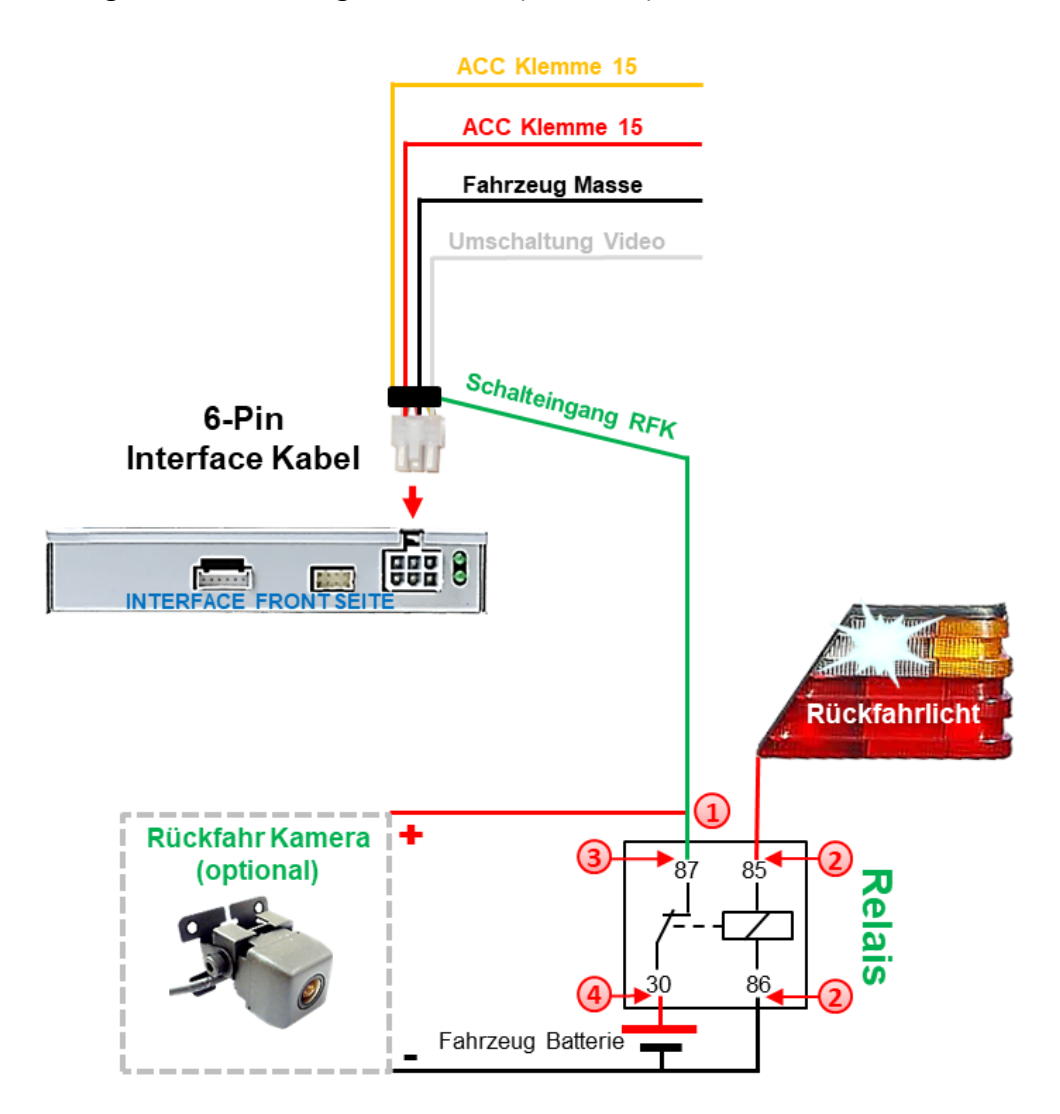

Das grüne **Schalteingangskabel** des 6-Pin Interface Kabels an der Ausgangsklemme (87) des Relais anschließen.

2) Das Rückfahrlicht Stromkabel an Schaltspule (85) und die Fahrzeug-Masse an Schaltspule (86) des Relais anschließen.

Das Rückfahrkamera-Stromkabel an Ausgangsklemme (87) des Relais anschließen wie zuvor mit dem grünen **Schalteingangskabel** geschehen.

Dauerstrom +12V an Eingangsklemme (30) des Relais anschließen.

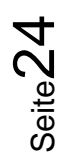

### **2.12. Audio-Einspeisung**

Dieses Interface kann nur Video-Signale in das Werks-Infotainment einspeisen. Ist eine AV-Quelle angeschlossen, muss die Audio-Einspeisung über den Werks-AUX Eingang oder einen FM-Modulator erfolgen. Das eingespeiste Video-Signal kann parallel zu jedem Audio-Modus des Werks-Infotainments aktiviert werden.

Wenn 2 AV-Quellen mit dem Infotainment verbunden werden, ist für die Audio-Umschaltung zusätzliche Elektronik notwendig.

### **2.13. Anschluss - Video-Interface und externer Taster**

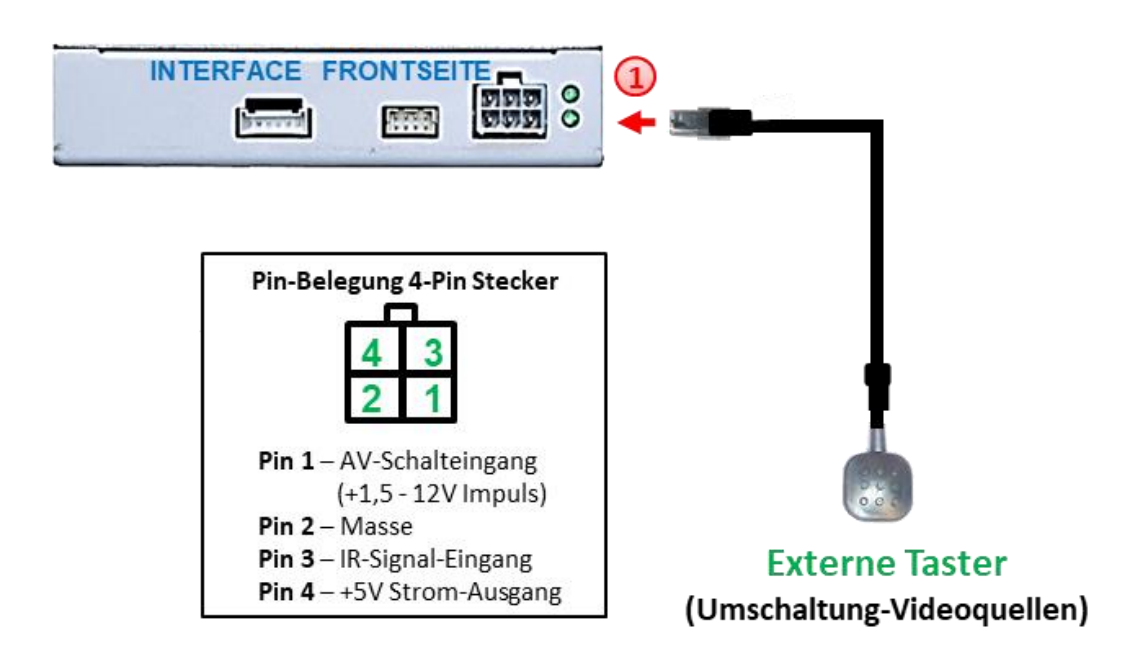

Die 4-Pin Buchse des externen Tasters mit dem 4-Pin Stecker des Video-Interface verbinden.

**Hinweis:** Unabhängig von seiner Verwendung sollte der Taster für Supportzwecke immer angeschlossen sein und bei Nichtverwendung an versteckter Stelle am Video Interface verbleiben.

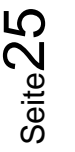

### **2.14. Bildeinstellungen**

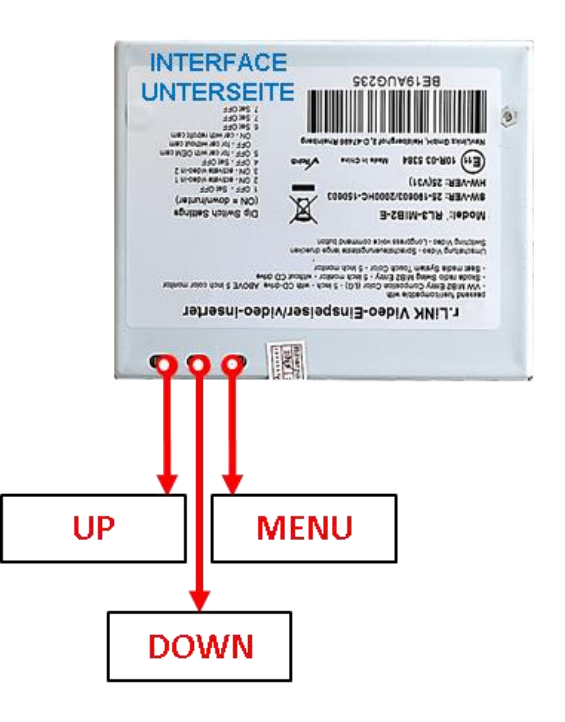

Die Bildeinstellungen können über die 3 Tasten des Video-Interface verändert werden. Drücken der Taste MENU öffnet das OSD-Einstellungsmenü oder wechselt zum nächsten Menüpunkt, UP und DOWN verändern die entsprechenden Einstellungen. Die Tasten sind in das Gehäuse eingelassen, um unbeabsichtigte Veränderungen während und nach der Installation zu vermeiden. Die Bildeinstellungen müssen für AV1, AV2 und CAM separat vorgenommen werden, während der entsprechende Eingang ausgewählt und sichtbar auf dem Monitor ist.

**Hinweis:** Das OSD-Einstellungsmenü wird nur angezeigt, wenn eine funktionierende Video-Quelle an dem ausgewählten Eingang angeschlossen ist.

Folgende Einstellmöglichkeiten stehen zur Verfügung:

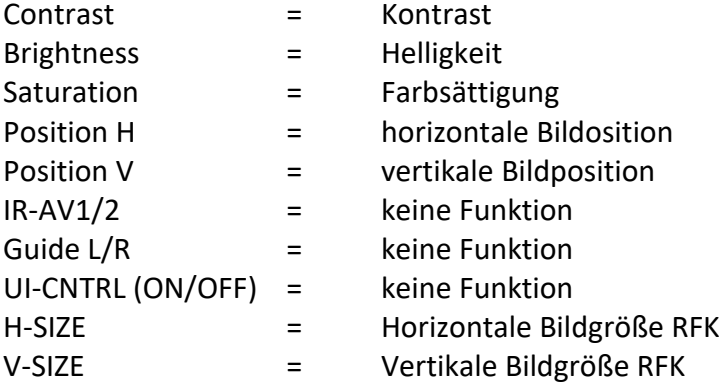

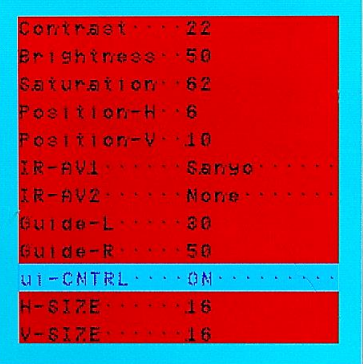

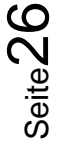

## **3. Bedienung des Video Interface**

Der externe Taster kann zur Umschaltung der aktivierten Eingänge verwendet werden. Jedes Drücken (2-3 Sekunden) wechselt zum nächsten aktivierten Eingang. Wenn alle Eingänge aktiviert sind, ist die Reihenfolge:

*Werks-Video →Video IN1 → Video IN2 → Werks-Video →...* 

Nicht aktivierte Eingänge werden übersprungen.

### **3.1. Über die weiße Leitung des 6-Pin Interface-Kabels**

Die weiße Leitung des 6-Pin Kabels kann alternativ oder zusätzlich zum externen Taster zum Umschalten der aktivierten Eingänge verwendet werden. Jeder +5V - +12V Impuls auf die weiße Leitung für 2-3 Sekunden schaltet zum nächsten aktivierten Eingang.

### **4. Technische Daten**

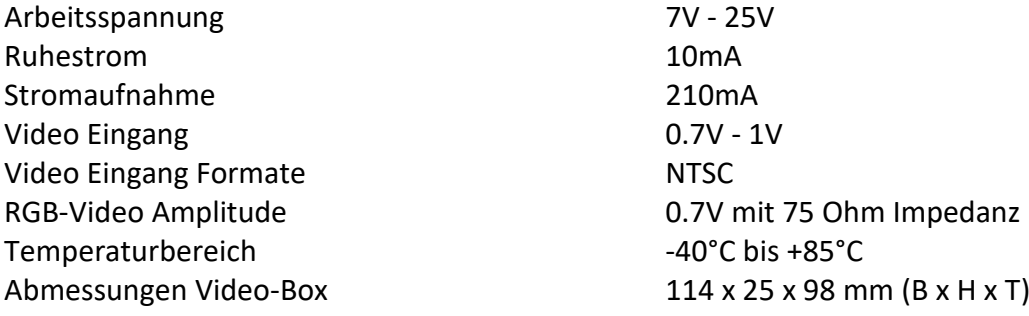

Seite2

## **5. FAQ – Fehlersuche Interface Funktionen**

Schauen Sie bei möglicherweise auftretenden Problemen zuerst nach einer Lösung in der Tabelle, bevor Sie ihren Verkäufer kontaktieren.

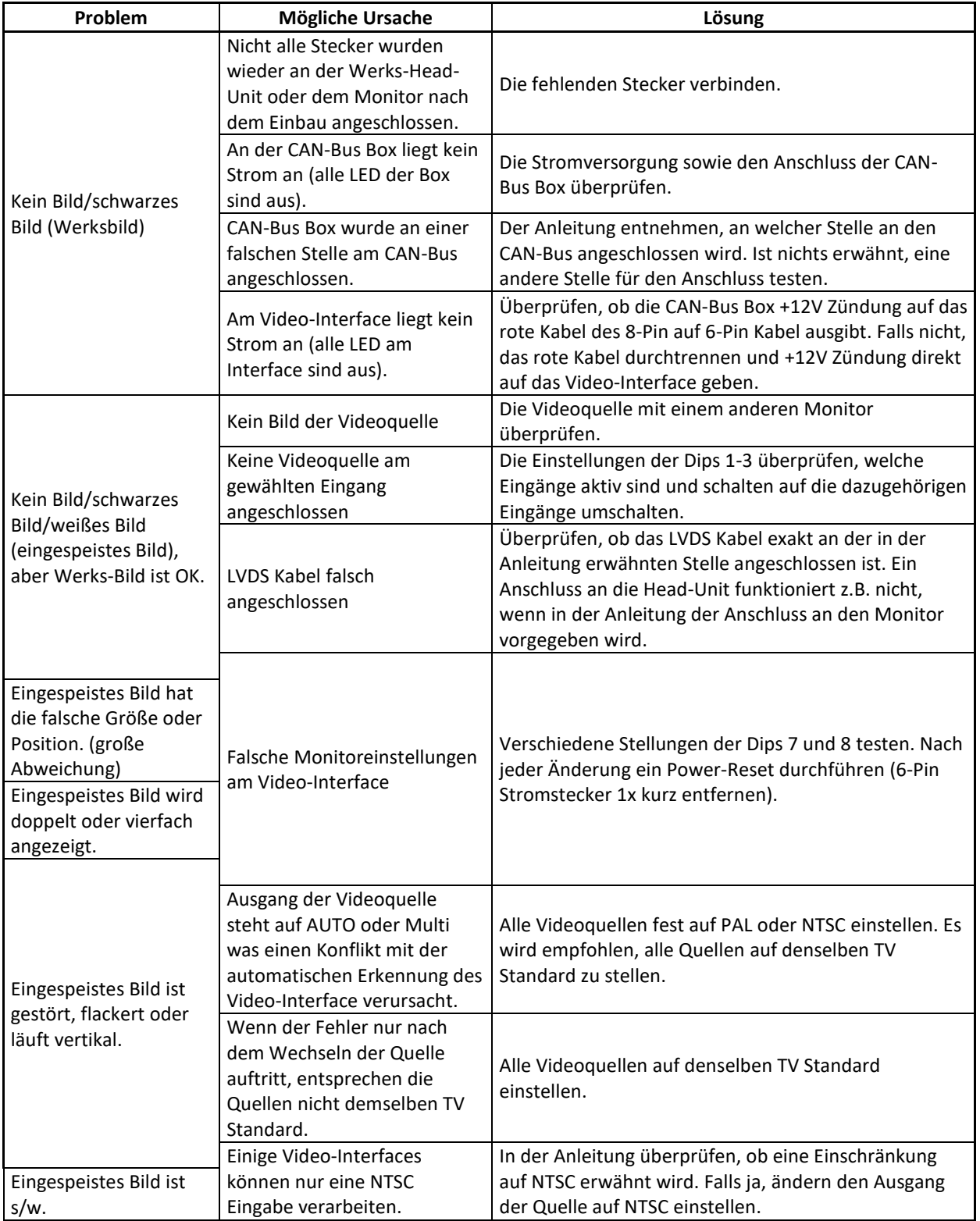

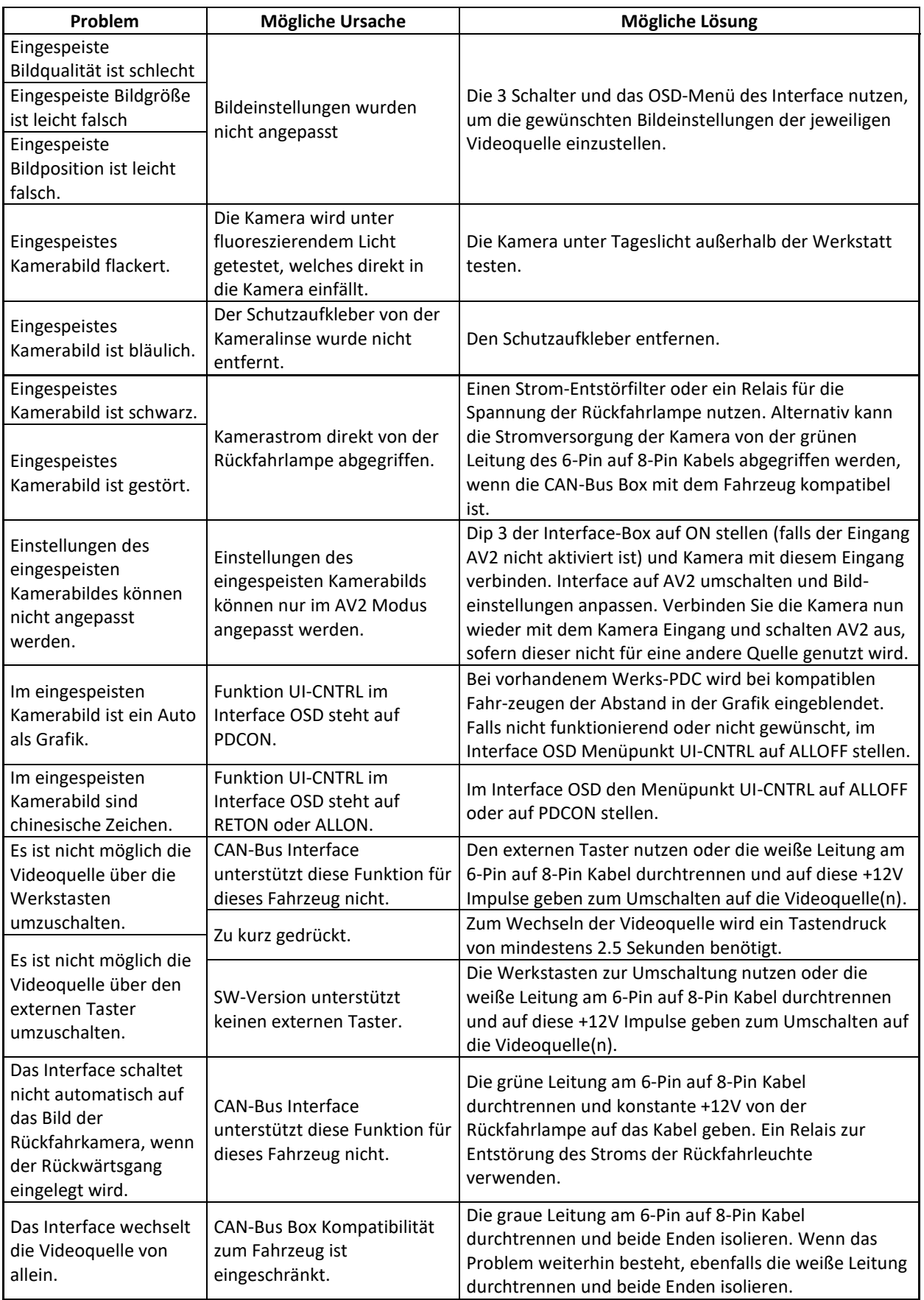

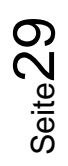

## **6. Technischer Support**

Bitte beachten Sie, dass ein direkter technischer Support nur für Produkte möglich ist, die direkt bei der Navlinkz GmbH erworben wurden. Für Produkte, die über andere Quellen gekauft wurden, kontaktieren Sie für den technischen Support ihren Verkäufer.

> **NavLinkz GmbH Distribution***/Techn. Händler-Support* Heidberghof 2 D-47495 Rheinberg

> > Tel +49 2843 17595 00 Email [mail@navlinkz.de](mailto:mail@navlinkz.de)

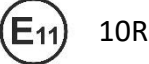

10R-03 5384 Made in China

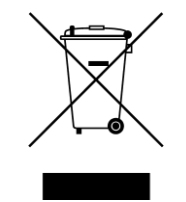

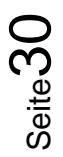